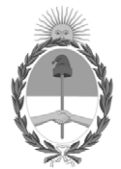

# **República Argentina - Poder Ejecutivo Nacional** 2020 - Año del General Manuel Belgrano

# **Disposición**

**Número:** 

DI-2020-3372-APN-ANMAT#MS<br>CIUDAD DE BUENOS AIRES<br>Miércoles 20 de Mayo de 2020

**Referencia:** 1-0047-3110-2471-20-4

VISTO el Expediente Nº 1-0047-3110-2471-20-4 del Registro de esta Administración Nacional de Medicamentos, Alimentos y Tecnología Médica (ANMAT), y

CONSIDERANDO:

Que por las presentes actuaciones PROPATO HNOS S.A.I.C. solicita se autorice la inscripción en el Registro Productores y Productos de Tecnología Médica (RPPTM) de esta Administración Nacional, de un nuevo producto médico.

Que las actividades de elaboración y comercialización de productos médicos se encuentran contempladas por la Ley 16463, el Decreto 9763/64, y MERCOSUR/GMC/RES. Nº 40/00, incorporada al ordenamiento jurídico nacional por Disposición ANMAT Nº 2318/02 (TO 2004), y normas complementarias.

Que consta la evaluación técnica producida por el Instituto Nacional de Productos Médicos, en la que informa que el producto estudiado reúne los requisitos técnicos que contempla la norma legal vigente, y que los establecimientos declarados demuestran aptitud para la elaboración y el control de calidad del producto cuya inscripción en el Registro se solicita.

Que corresponde autorizar la inscripción en el RPPTM del producto médico objeto de la solicitud.

Que se actúa en virtud de las facultades conferidas por el Decreto N° 1490/92 y sus modificatorios.

Por ello;

# EL ADMINISTRADOR NACIONAL DE LA ADMINISTRACIÓN NACIONAL DE

# MEDICAMENTOS, ALIMENTOS Y TECNOLOGÍA MÉDICA

# DISPONE:

ARTÍCULO 1º.- Autorízase la inscripción en el Registro Nacional de Productores y Productos de Tecnología Médica (RPPTM) de la Administración Nacional de Medicamentos, Alimentos y Tecnología Médica (ANMAT) del producto médico marca(s) Respironics, nombre descriptivo Ventilador Trilogy Evo, de acuerdo con lo solicitado por PROPATO HNOS S.A.I.C., con los Datos Identificatorios Característicos que figuran al pie de la presente.

ARTÍCULO 2º.- Autorízanse los textos de los proyectos de rótulo/s y de instrucciones de uso que obran en documento GEDO N° IF-2020-32896926-APN-INPM#ANMAT.

ARTÍCULO 3º.- En los rótulos e instrucciones de uso autorizados deberá figurar la leyenda "Autorizado por la ANMAT PM-647-344", con exclusión de toda otra leyenda no contemplada en la normativa vigente.

ARTICULO 4°.- Extiéndase el Certificado de Autorización e Inscripción en el RPPTM con los datos característicos mencionados en esta disposición.

ARTÍCULO 5º.- La vigencia del Certificado de Autorización será de cinco (5) años, a partir de la fecha de la presente disposición.

ARTÍCULO 6º.- Regístrese. Inscríbase en el Registro Nacional de Productores y Productos de Tecnología Médica al nuevo producto. Por el Departamento de Mesa de Entrada, notifíquese al interesado, haciéndole entrega de la presente Disposición, conjuntamente con rótulos e instrucciones de uso autorizados y el Certificado mencionado en el artículo 4°. Gírese a la Dirección de Gestión de Información Técnica a los fines de confeccionar el legajo correspondiente. Cumplido, archívese.

# DATOS IDENTIFICATORIOS CARACTERISTICOS

Nombre descriptivo: Ventilador Trilogy Evo

Código de identificación y nombre técnico del producto médico, (ECRI-UMDNS):

15-613 Ventiladores

Marca(s) de (los) producto(s) médico(s): Respironics

Clase de Riesgo: III

Indicación/es autorizada/s: El ventilador Trilogy Evo proporciona ventilación con presión positiva continua o intermitente para el cuidado de personas que necesitan ventilación mecánica. Está indicado para pacientes pediátricos y adultos que pesen al menos 2,5 kg. El ventilador puede medir, mostrar y registrar datos de SpO2, FiO2, CO2 y de frecuencia del pulso, y emitir alarmas sobre dichos datos, cuando se integra con los accesorios apropiados. El ventilador es adecuado para su uso en entornos de transporte distinto al de urgencias, entornos domésticos e institucionales: por ejemplo, sillas de ruedas o vehículos personales. Puede utilizarse tanto para ventilación invasiva como no invasiva.

Modelos: Trilogy Evo

Período de vida útil: 10 años.

Condición de uso: Uso exclusivo de profesionales e instituciones sanitarias

Fuente de obtención de la materia prima de origen biotecnológico: N/A

Forma de presentación: Una unidad.

Una unidad con sus accesorios.

Método de esterilización: N/A

Nombre del fabricante: 1) Respironics Inc.; 2) Respironics Inc.; 3) Respironics Inc.; 4) Respironics Medical Products (Shenzhen) Co. Ltd.;5) Inventus Power, Inc.; 6) Flextronics Manufacturing Juarez S. de R.L. de C.V.

Lugar de elaboración: 1) 1001 Murry Ridge Lane Murrysville, PA USA 15668; 2) 312 Alvin Drive New Kensington, PA USA 15068; 3)175 Chastain Meadows Court Kennesaw, GA USA 30144; 4) Block 6 & 7, No 129, 2nd Industrial Avenue Tang Xla Yong Village, Yan Luo Subdistrict, Bao An District Shenzhen, Guangdong China 518105; 5) No. 23 Shang Yuan Road Qingxi Town Dongguan City P.R.,

Guangdong China 523640; 6) Boulevard Independencia No. 4240 Col. Lote Bravo Juarez, Chihuahua México 32695.

Expediente Nº 1-0047-3110-2471-20-4

Digitally signed by GARAY Valeria Teresa Date: 2020.05.20 18:52:50 ART Location: Ciudad Autónoma de Buenos Aires

Valeria Teresa Garay Subadministradora Nacional Administración Nacional de Medicamentos, Alimentos y Tecnología Médica

Equipamiento - Insumos Médicos - Droguería

**PROPATO HNOS. S.A.I.C.**  Av. Rodríguez Peña 2169- B1676BUQ- Santos Lugares - Bs.As. Teléfono: (011) 5556-8800 - Fax: (011) 5556-8888 web: www.propato.com.ar - e-mail: contacto@propato.com.ar

# **PROYECTO INSTRUCCIONES DE USO**

- 1. Fabricado por: 1) Respironics Inc.- 1001 Murry Ridge Lane Murrysville, PA USA 15668; 2) Respironics Inc.- 312 Alvin Drive New Kensington, PA USA 15068; 3) Respironics Inc.- 175 Chastain Meadows Court Kennesaw, GA USA 30144; 4) Respironics Medical Products (Shenzhen) Co. Ltd.- Block 6&7, No 129, 2nd Industrial Avenue Tang Xla Yong Village, Yan Luo Subdistrict, Bao An District Shenzhen, Guangdong China 518105; 5) Inventus Power, Inc.- No. 23 Shang Yuan Road Qingxi Town Dongguan City P.R., Guangdong China 523640; 6) Flextronics Manufacturing Juarez S. de R.L. de C.V. Boulevard Independencia No. 4240 Col. Lote Bravo Juarez, Chihuahua México 32695.
- 2. Importado por PROPATO HNOS. S.A.I.C., Equipamientos e Insumos Hospitalarios Av. Rodríguez Peña 2045/2169 - Santos Lugares - Bs. As. - Argentina
- 3. Ventilador Trilogy EVO
- 4. Marca: Respironics
- 5. Modelo: Trilogy EVO
- 6. Leer el manual de instrucciones de uso antes de utilizar el equipo.
- 7. Nº Lote/ Serie:
- 8. Forma de presentación: Una unidad/Una unidad con sus accesorios.
- 9. Se recomienda almacenar en lugar fresco y seco, alejado de fuentes directas de luz y calor, a una temperatura entre -25<sup>º</sup>C y 70<sup>º</sup>C y una humedad relativa: entre el 5% y el 93%, sin condensación
- 10. Director Técnico: Gustavo Daniele Farmacéutico MN 13086
- 11. Autorizado por la A.N.M.A.T PM-647-344
- 12. Condición de uso: Uso Exclusivo a Profesionales e Instituciones Sanitarias.

NOS. S.A.I.C

PROPATO HNOS IF-2020-32896926-APN-INPM#ANMAT

Página 1 de 36

Equipamiento - Insumos Médicos - Droguería

**PROPATO HNOS. S.A.I.C.**  Av. Rodríguez Peña 2169 - B1676BUQ - Santos Lugares - Bs.As. Teléfono: (011) 5556-8800 - Fax: (011) 5556-8888 web: www.propato.com.ar - e-mail: contacto@propato.com.ar

# **INSTRUCCIONES DE USO**

# Descripción general

Para configurar Trilogy Evo, siga los pasos que aparecen a continuación.

- 1. "Colocación"
- 2. "Conexión de alimentación de CA"
- 3. "Instalación de filtros"
- 4. "Conexión de un circuito"
- 5. "Conexión de monitores externos del paciente" (paso opcional)
- 6. "Adición de oxígeno"
- 7. "Inicio de Trilogy Evo"

# *Colocación*

Coloque Trilogy Evo sobre una superficie dura, estable y plana. El aire debe fluir libremente. No bloquee los orificios de ventilación con elementos como ropa de cama o cortinas. No coloque Trilogy Evo cerca de ningún equipo de calefacción o refrigeración ni de suministro de aire, como salidas de ventilación, radiadores o aparatos de aire acondicionado. Asegúrese de que las puertas del panel de la batería extraíble y del conector USB permanecen cerradas cuando no se usan. Si el dispositivo se ha almacenado a una temperatura distinta de la operativa normal establecida en "Datos técnicos", asegúrese de que el dispositivo alcanza la temperatura operativa antes de empezar.

Si necesita orientación sobre posibles interferencias electromagnéticas, consulte "Información de Compatibilidad electromagnética (CEM)".

# *Conexión de alimentación de CA*

Utilice el cable de CA suministrado para conectar la alimentación de CA. Compruebe que Trilogy Evo esté usando alimentación de CA; aparecerá indicado mediante el indicador LED verde situado junto al botón Act./Des. (en espera).

# *Instalación de filtros*

-Filtro de espuma de entrada de aire

ppo OHNOS SAIC GÓMEZ CARATTO PODERADO

PROPATO HNOS IF-2020-32896926-APN-INPM#ANMAT  $12583$ Página 2 de 36

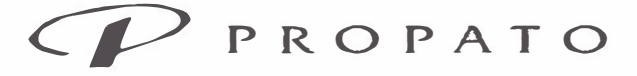

**PROPATO HNOS. S.A.I.C.**  Av. Rodríguez Peña 2169- B1676BUQ- Santos Lugares- Bs.As. Teléfono: (011) 5556-8800 - Fax: (011) 5556-8888 web: www.propato.com.ar - e-mail: contacto@propato.com.ar

Asegúrese de que el filtro de espuma de entrada de aire esté instalado correctamente.

Para instalarlo, pellizque el filtro a la vez que lo introduce a presión en la cubierta del filtro, tal y como se muestra. Sitúelo firmemente detrás de los topes superior e inferior.

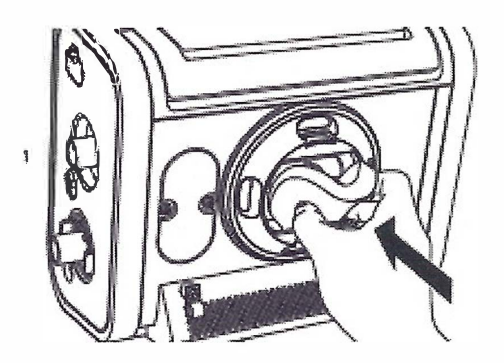

# *Conexión de un circuito*

Asegúrese de que cualquier filtro antibacteriano usado con este dispositivo cumple con las normas ISO 23328-1 e ISO 23328-2. Para evitar contaminación en el ventilador o el paciente, debe usar un filtro antibacteriano de flujo principal aprobado por Philips Respironics en el puerto de salida de gas del paciente. Los filtros no aprobados por Philips Respironics pueden degradar el rendimiento del sistema. Puede consultar una lista de accesorios en la guía de accesorios de Trilogy Evo. Para los circuitos pasivos, es obligatorio un dispositivo de fuga durante la ventilación invasiva o cuando utilice un circuito con una mascarilla sin expulsión de aire. Una vez conectado el circuito, puede calibrarlo.

*-Circuitos pasivos de una rama*

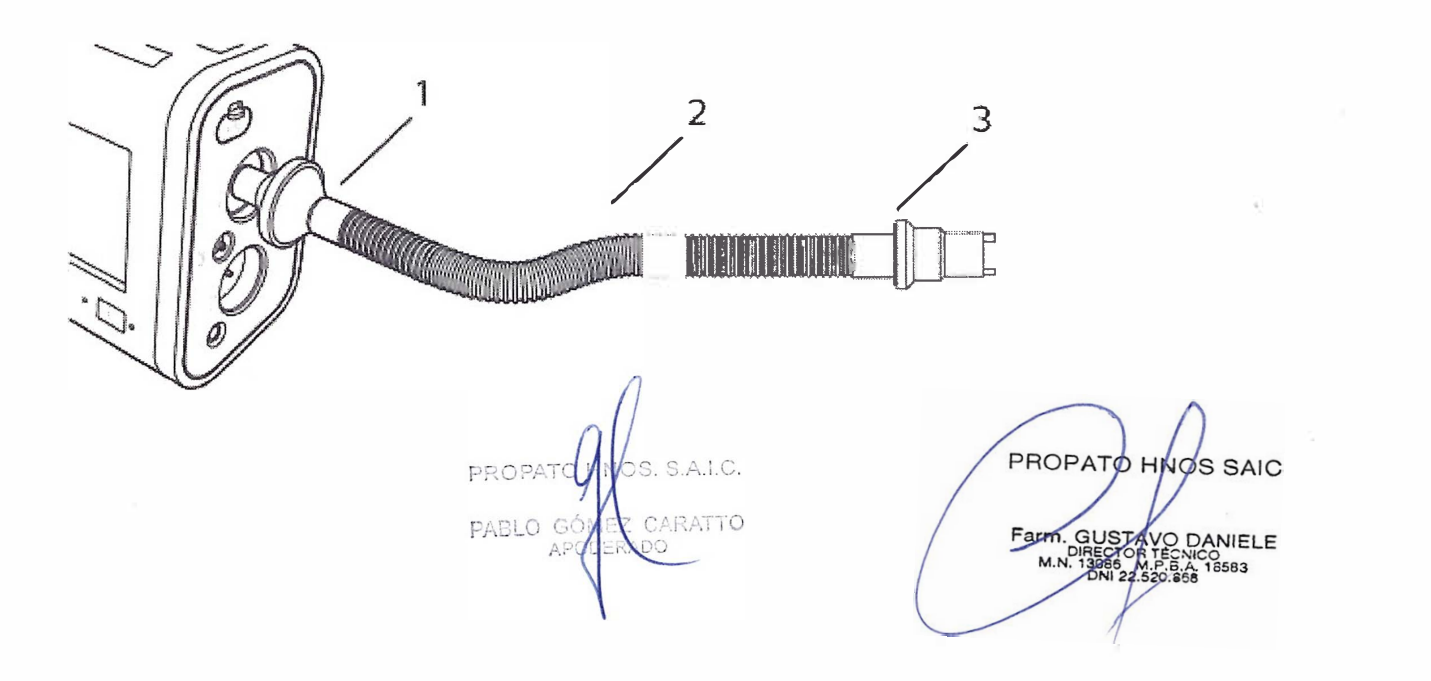

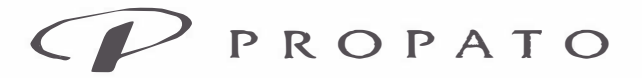

**PROPATO HNOS. S.A.I.C.**  Av. Rodríguez Peña 2169- B16768UQ-Sanlos Lugares- Bs.As. Teléfono: (011) 5556-8800 Fax: (011) 5556-8888 web: www.propato.com.ar - e-mail: contacto@propato.com.ar

1 Filtro antibacteriano

2 Tubo

3 Dispositivo de fuga

Conecte el filtro antibacteriano (1) al circuito en el conector inspiratorio.

*- Circuitos PAP activos*

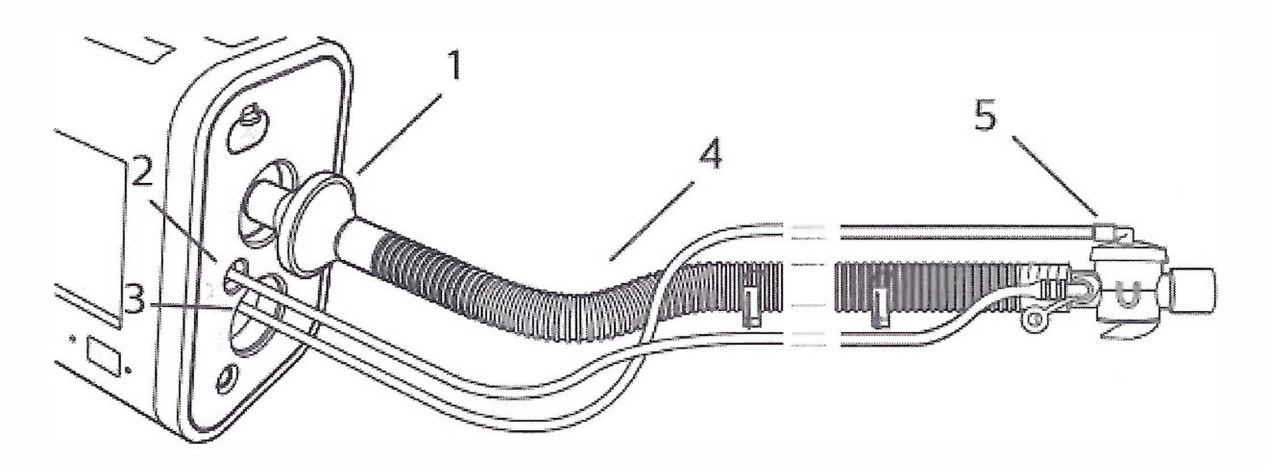

- 1 Filtro antibacteriano
- 2 Conector de presión proximal
- 3 Conexión de la línea de la válvula espiratoria activa
- 4 Tubo
- 5 Válvula espiratoria activa
- 1. Conecte el filtro antibacteriano (1) al circuito en el conector inspiratorio.
- 2. Conecte la línea de presión proximal al conector de presión proximal (2).

3. Conecte la línea de presión de la válvula espiratoria a la conexión de la línea de la válvula espiratoria activa (3).

HNOS. S.A.I.C. PROF MEZ CARATTO PABLO JERADO

-- --------------- ---------

PROPATO HNOS SAIC IF-2020-32896926-AP DANIELE<br>I<del>PM4#A</del>N **. 68**  Página 4 de 36

Equipamiento - Insumos Médicos - Droguería

#### **PROPATO HNOS. S.A.I.C.**

Av. Rodríguez Peña 2169 - B16 76BUQ - Santos Lugares - Bs.As. Teléfono: (011) 5556-8800 - Fax: (011) 5556-8888 web: www.propato.com.ar - e-mail: contacto@propato.com.ar

- *Circuitos de flujo activo*

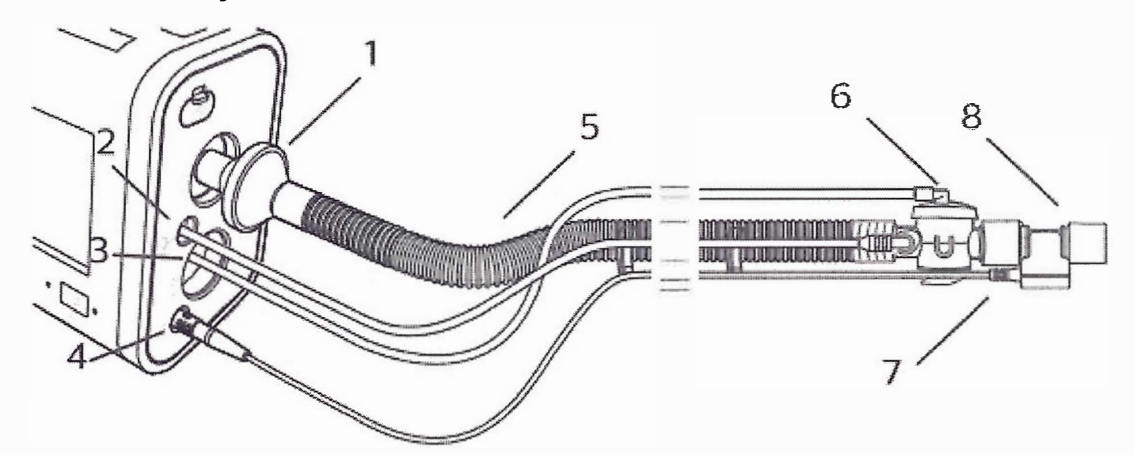

- 1 Filtro antibacteriano
- 2 Conector de presión proximal
- 3 Conexión de la línea de la válvula espiratoria activa
- 4 Conector del cable del sensor de flujo
- 5 Tubo
- 6 Válvula espiratoria activa
- 7 Cable del sensor de flujo
- 8 Sensor de flujo conectado al circuito

l. Conecte el filtro antibacteriano (1) al circuito en el conector inspiratorio.

2. Conecte la línea de presión proximal al conector de presión proximal (2).

3. Conecte la línea de presión de la válvula espiratoria a la conexión de la línea de la válvula espiratoria activa (3).

- 4. Conecte el sensor de flujo (8) al cable del sensor de flujo (7).
- 5. Conecte el sensor de flujo a la válvula espiratoria activa en el circuito (6).
- 6. Conecte el cable del sensor de flujo al ventilador (4).

**DS. S.A.I.C.** PROPAT PARI O CARATTO

SAIC PROPATO HNOS DANIELE IF-2020-32896926-APN-INPM#ANMAT Página 5 de 36

Equipamiento - Insumos Médicos - Droguería

#### **PROPATO HNOS. S.A.I.C.**

Av. Rodríguez Peña 2169- B1676BUQ- Santos Lugares- Bs.As. Teléfono: (011) 5556-8800 - Fax: (011) 5556-8888 web: www.propato.com.ar - e-mail: contacto@propato.com.ar

- *Circuitos de doble rama*

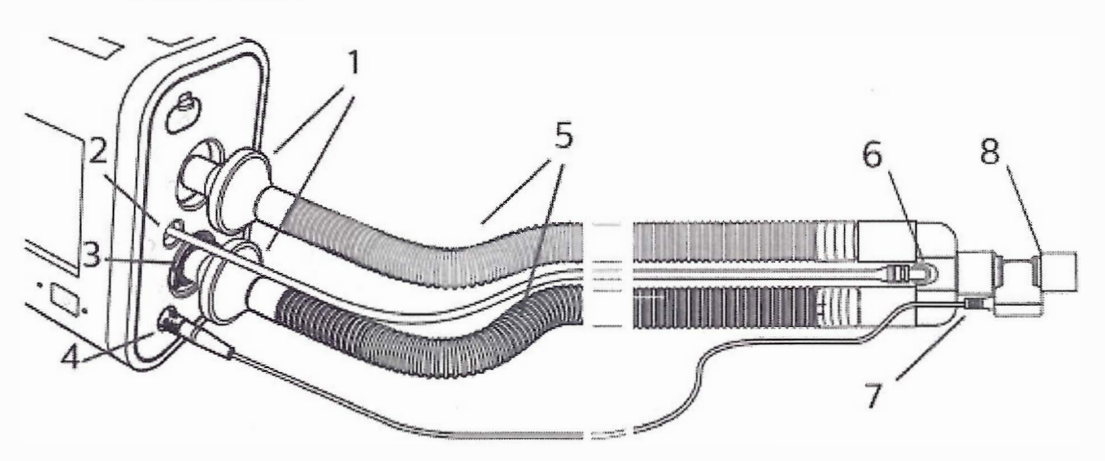

- 1 Filtros antibacterianos
- 2 Conector de presión proximal
- 3 Válvula espiratoria activa de doble rama (AEV)
- 4 Conector del cable del sensor de flujo
- 5 Tubo
- 6 Conector en forma de Y
- 7 Cable del sensor de flujo 8 Sensor de flujo conectado al circuito

1. Conecte el extremo del filtro antibacteriano (1) del tubo inspiratorio de color al conector inspiratorio.

- 2. Conecte la línea de presión proximal (2) al conector de presión proximal.
- 3. Instale la AEV. Presione hasta oír dos clics (3).
- 4. Conecte el extremo del filtro antibacteriano del tubo espiratorio transparente a la AEV (3).
- S. Conecte el sensor de flujo (8) al cable del sensor de flujo (7).
- 6. Conecte el sensor de flujo al conector en forma de Y del circuito (6).

7. Conecte el cable del sensor de flujo al ventilador (4). 8. Conecte la línea de presión proximal al conector en forma de Y del circuito (6).

PROPAT S. S.A.I.C. PABLO GO CARATTO AP6

**PROPATO HNOS SAIC** IF-2020-32896926-APN<sub>A</sub>UYPM#ANMAT 583 Página 6 de 36

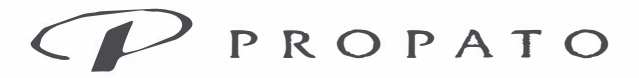

**PROPATO HNOS. S.A.I.C.**  Av. Rodríguez Peña 2169- B1676BUQ- Santos Lugares- Bs.As. Teléfono: (011) 5556-8800 Fax: (011) 5556-8888 web: www.propato.com.ar - e-mail: contacto@propato.com.ar

#### Conexión de monitores externos del paciente

Conecte monitores externos del paciente compatibles, como un pulsioxímetro o un monitor de C02, si los está utilizando. El dispositivo incluye dos puertos USB capaces de comunicarse con los accesorios de monitorización del paciente.

# *Adición de oxígeno*

- Bajo flujo de oxígeno

La concentración de oxígeno administrada varía si se producen cambios en el flujo del circuito. Los siguientes elementos pueden repercutir en la concentración de oxígeno:

- Ajustes de presión
- Volumen corriente del paciente
- Flujo inspiratorio máximo
- Relación I:E
- Frecuencia respiratoria
- Tasa de fuga del circuito
- Flujo de oxígeno

Para añadir oxígeno al circuito, el suministro de oxígeno debe cumplir con las normativas locales relativas al oxígeno médico. El flujo de oxígeno dentro de la válvula de oxígeno no puede superar los 30 L/min y la presión no puede superar los 69 kPa.

Para conectar el oxígeno de flujo bajo:

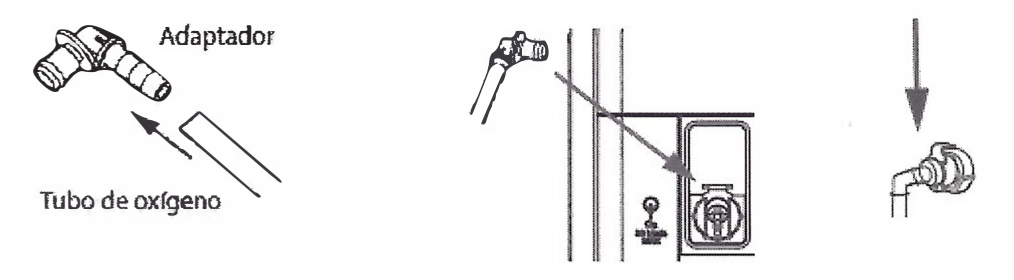

1. Conecte el tubo de oxígeno al adaptador de 02 suministrado con el dispositivo.

2. Conecte el adaptador de 02 a la entrada de oxígeno de flujo bajo en el panel de servicio

presionando la válvula hacia abajo.

INOS. S.A.I.C. pent MEZ CARATTO PABLO ERADO

**PROPATO HNOS** IF-2020-32896926-APN-INPM#ANMAT Página 7 de 36

/

Equipamiento - Insumos Médicos - Droguería

**PROPATO HNOS. S.A.I.C.**  Av. Rodríguez Peña 2169- B1676BUQ- Santos Lugares- Bs.As. Teléfono:  $(011)$  5556-8800 = Fax:  $(011)$  5556-8888 web: www.propato.com.ar - e-mail: contacto@propato.corn.ar

# *Inicio de Trilogy Evo*

Para iniciar Trilogy Evo:

l. Inspeccione visualmente Trilogy Evo y todos los accesorios, cables y tubos conectados al dispositivo.

2. Compruebe que las conexiones del circuito sean firmes.

3. Pulse el botón de encendido/apagado (puesta en espera).

4. Oirá como mínimo tres pitidos mientras el dispositivo realiza las comprobaciones de inicio del sistema. Los pitidos prueban las señales de alarma para garantizar el funcionamiento adecuado. Asegúrese de que no aparezcan mensajes de sistema.

5. Observe como la barra de luz y el botón Silenciar alarma parpadean una vez en rojo y otra en amarillo.

6. Confirme que las fuentes de alimentación que ha conectado estén funcionando y que la alimentación sea suficiente.

# *Funcionamiento del dispositivo*

Una vez configurado, el dispositivo está listo para el funcionamiento.

a. Iniciar y detener la terapia

• Para iniciar la terapia desde la pantalla de espera: En la ventana Ajustes de la prescripción, seleccione la prescripción que quiera utilizar y toque Iniciar ventilación.

• Para detener la terapia y colocar el dispositivo en el estado de espera: Pulse el botón de encendido/apagado (puesta en espera) del panel delantero. En la ventana de confirmación, toque Espera.

• Para apagar el dispositivo: Pulse el botón de encendido/apagado (puesta en espera) del panel delantero. En la ventana de confirmación, toque Apagar.

# b. Acciones durante la ventilación

Uso de distintas prescripciones

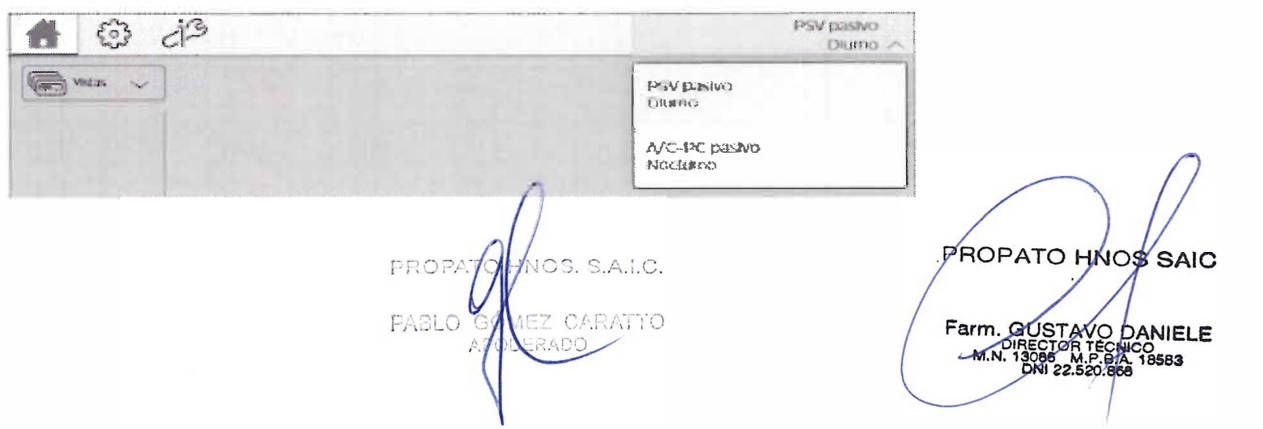

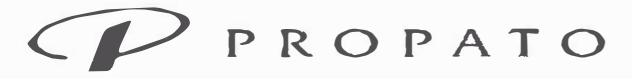

**PROPATO HNOS. S.A.I.C.**  Av. Rodríguez Peña 2169- B1676BUQ-Santos Lugares- Bs.As. Teléfono: (011) 5556-8800 - Fax: (011) 5556-8888 web: www.propato.com.ar - e•mail: contacto@propato.com.ar

Para seleccionar una prescripción que utilice un tipo de circuito que sea el mismo que la

prescripción actual:

1. En la barra de menú, toque el icono de Inicio para ir a la ventana de inicio.

2. En la barra de menú, toque la prescripción activa para expandir la lista de prescripciones.

3. Toque la prescripción que quiera usar y confirme su elección.

Para seleccionar una prescripción que utilice un tipo de circuito que sea diferente del de la prescripción actual:

1. Pulse el botón de encendido/apagado (puesta en espera) del panel delantero. En la ventana de confirmación, toque En espera (Standby).

2. Conecte el tipo de circuito que corresponda a la prescripción.

3. En el espacio de trabajo de la ventana de inicio, toque la prescripción que quiera utilizar.

4. Toque Iniciar ventilación

# Bloqueo y desbloqueo de la pantalla

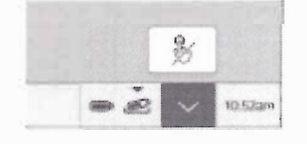

Para bloquear la pantalla, expanda el menú de acciones del dispositivo y, a continuación, toque el botón de bloqueo de pantalla.

Para desbloquear la pantalla, toque la pantalla. En el cuadro de diálogo de desbloqueo de pantalla, toque y mantenga pulsado Sí durante tres segundos.

Cuando una alarma o mensaje de sistema se activa, el salvapantallas se detiene y el bloqueo de pantalla automático se deshabilita. Para obtener más información, consulte "Alarmas y mensajes del sistema".

#### Reinicio del algoritmo AVAPS

Esta función necesita que AVAPS esté en uso. Le da la posibilidad de restablecer los algoritmos que ajustan la presión automáticamente.

Durante la terapia activa, en la barra de estado, toque el botón de reinicio del algoritmo.

OHNOS. S.A.I.C. DROPA OMEZ CARATTO **DERADO** 

PROPATO HNOS SA IF-2020-32896926-APN-INPM#ANMAT Página 9 de 36

# $P$ <sub>PROPATO</sub>

Equipamiento - Insumos Médicos - Droguería

PROPATO HNOS. S.A.I.C. Av. Rodriguez Peña 2169 - B1676BUQ - Santos Lugares - Bs.As. Teléfono: (011) 5556-8800 - Fax: (011) 5556-8888 web: www.propato.com.ar - e-mail: contacto@propato.com.ar

Modos de terapia aplicables:

- AVAPS-AE
- · Modos con AVAPS habilitado:
- $-A/C-PC$
- $-$  PSV
- $-S/T$

### Alarmas y mensaies del sistema

Trilogy Evo genera alarmas visuales y sonoras para alertarle si surgen problemas que requieren su atención. Los datos de alarma se registran en el registro de alarmas y eventos.

Los ajustes de alarma se mantienen cuando se interrumpe la alimentación eléctrica.

# Acerca de las alarmas

Cuando una alarma se activa, aparecen los siguientes indicadores:

- · Una lista de alarmas aparece en la barra de menús.
- . Una barra de luz de alarma parpadea en rojo o amarillo, o se ilumina en amarillo fijo,

dependiendo del nivel de alarma. Para encender o apagar la barra de luz, consulte "Opciones del dispositivo".

· El botón Silenciar alarma presente en el dispositivo parpadea en rojo o amarillo, o se ilumina en amarillo rojo o fijo, dependiendo del nivel de alarma.

· Se oye una alarma audible.

El dispositivo utiliza tres niveles de alarma:

- · Prioridad alta: requiere respuesta inmediata
- · Prioridad media: requiere respuesta con prontitud
- · Prioridad baja: requiere estar al tanto

Los mensajes de sistema le informan sobre condiciones cambiantes.

Cuando una alarma o mensaje de sistema se activa, el salvapantallas se detiene y la pantalla se desbloquea automáticamente.

Cuando se utilizan monitores del paciente, como un sensor de CO2, de FiO2 o de SpO2, los ajustes de alarma relacionados solo aparecen cuando el ventilador detecta la conexión de un sensor.

PROPALA MOS. S.A.I.C. ARATTO FRADO

IF-2020-32896926-APN-INPM#ANMAT Página 10 de 36

PROPATO HNOS SAIC

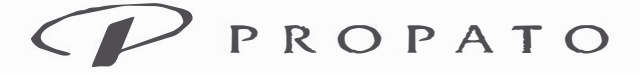

**PROPATO HNOS. S.A.I.C.** 

Av. Rodríguez Peña 2169 - B1676BUQ - Santos Lugares - Bs.As. Teléfono: (011) 5556-8800 - Fax: (011) 5556-8888 web: www.propato.com.ar - e-mail: contacto@propato.com.ar

Los ajustes de alarma se conservan en el sistema. En consecuencia, si un sensor se desconecta,

los ajustes de la alarma se restablecen al volver a conectarlo.

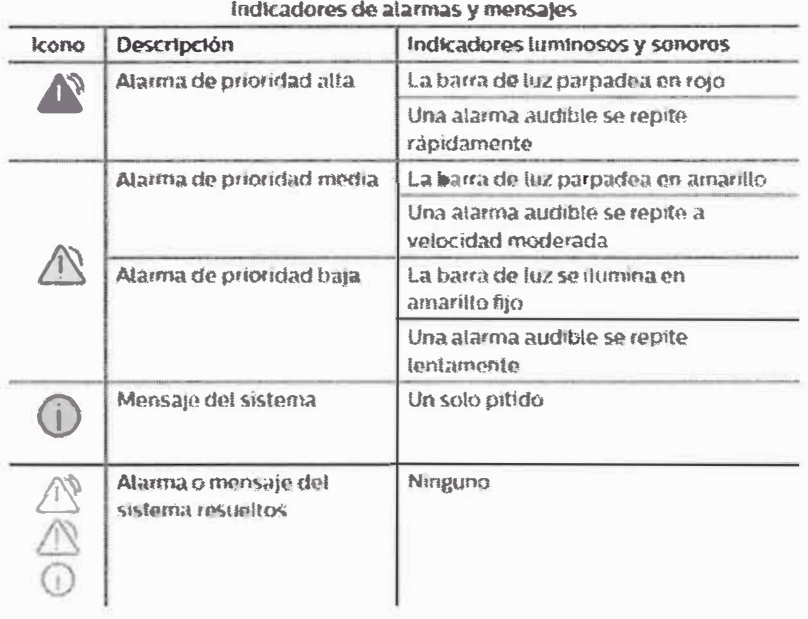

La lista de alarmas aparece en la barra de menús. La lista se ordena primero por prioridad y después por tiempo. La alarma más urgente y más reciente aparece al principio de la lista. Un contador de alarmas muestra el número de alarmas activas.

Toque la lista de alarmas para expandirla y ver las alarmas. Toque las flechas arriba y abajo para navegar por la lista.

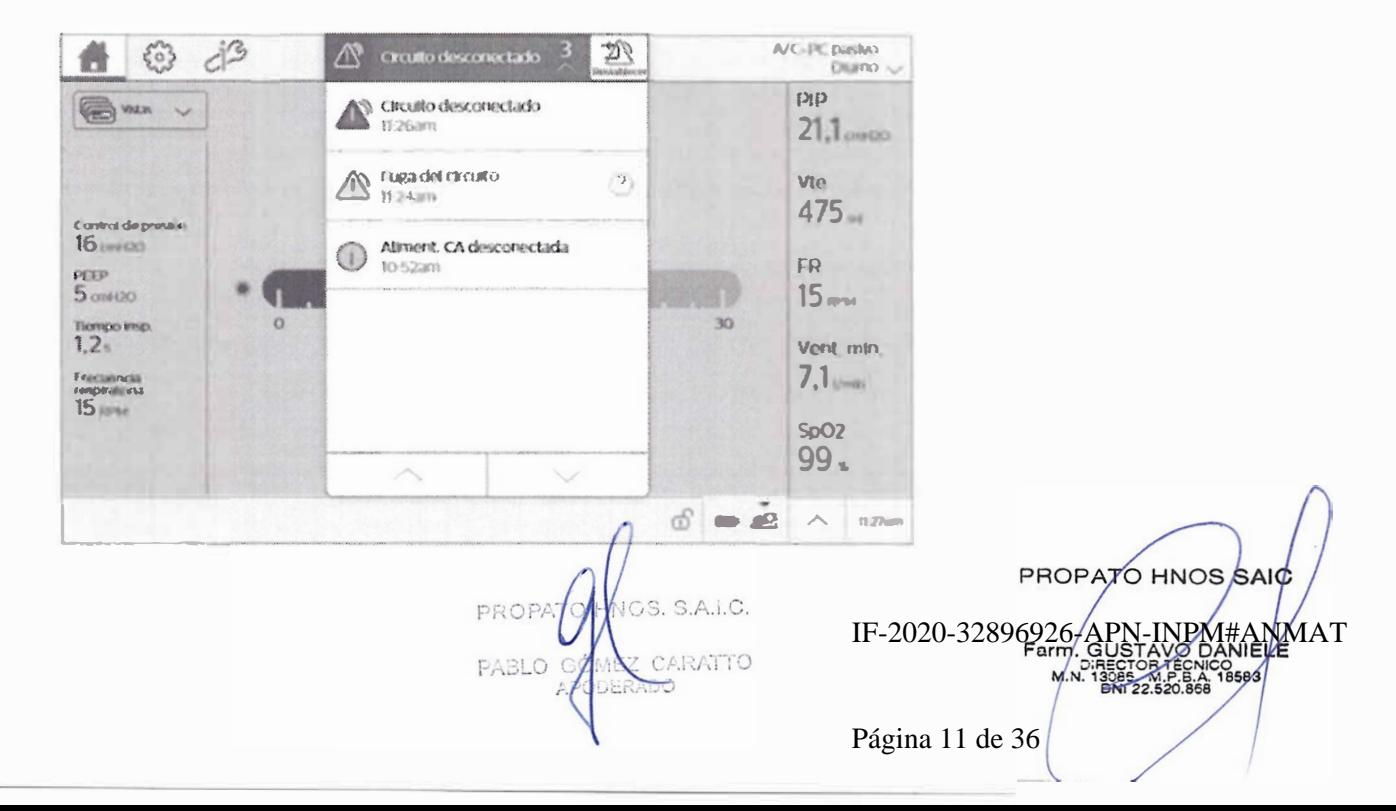

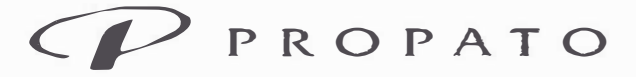

**PROPATO HNOS. S.A.I.C.**  Av. Rodríguez Peña 2169 - B16 76BUQ - Santos Lugares - Bs.As. Teléfono: (011) 5556-8800 - Fax: (011) 5556-8888 web: www.propato.com.ar - e-mail: contacto@propato.com.ar

Cuando el problema que activó la alarma deja de estar presente, el estado de la alarma cambia al de resuelto. La alarma o el mensaje permanecen visibles pero deshabilitados en la lista hasta que se restablece la lista de alarmas. El icono de restablecimiento de alarma restablece todas las alarmas activas y resueltas.

Para restablecer la lista de alarmas, toque el icono de restablecimiento de alarma. Reset

#### Establecimiento del volumen de la alarma

Advertencia: Asegúrese de fijar el volumen de la alarma lo suficientemente alto como para que la persona que atiende al paciente lo oiga. Considere el uso de una alarma remota o un sistema de llamada al personal de enfermería. Si utiliza una alarma remota o un sistema de llamada al personal de enfermería, pruébela a fondo antes de comenzar la ventilación.

Para establecer el volumen de la alarma:

1. En la barra de menú, toque el icono Opciones.

2. En la ventana Opciones, toque Opciones del dispositivo.

3. En la ventana Opciones del dispositivo, toque Volumen alarma.

4. En el cuadro de diálogo Volumen alarma, seleccione el volumen que desee y toque la marca de verificación Aceptar.

#### Respuesta a una alarma

Supervise visualmente a paciente y ventilador en todo momento durante el periodo de silencio de la alarma. Permitir que las alarmas continúen sin intervenir puede provocar daños al paciente. Cuando se genere una alarma:

1. Asegúrese de que el paciente cuente con ventilación y oxígeno suficientes. En caso necesario, proporcione un método alternativo de ventilación.

2. Toque la lista de alarmas para ver todas las alarmas y mensajes. Si ve el icono de ayuda, puede tocarlo y conseguir más información.

3. Si desea silenciar la alarma temporalmente, pulse el botón Silenciar alarma en el dispositivo para pausar todas las alarmas audibles durante 2 minutos.

4. Emprenda las acciones necesarias para resolver la alarma.

**VOS. SAIC** ABLO<sup>C</sup> Z CARATTO

PROPATO HNOS SAIC IF-2020-32896926-APN-INPM#ANMAT Farm. GUSTAVO DANIELE

Página 12 de 36

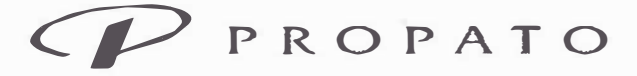

**PROPATO HNOS. S.A.I.C.**  Av. Rodríguez Peña 2169 - 81676BUQ - Santos Lugares - Bs.As. Teléfono: (011) 5556-8800 - Fax: (011) 5556-8888 web: www.propato.com.ar - e-mail: contacto@propato.com.ar

#### Alarmas y mensajes del sistema

Cada vez que ocurra una alarma se darán los detalles sobre cada una de ellas y se observará un mensaje del sistema:

Tipos de alarma:

- Alarmas de sistema de prioridad alta (ventilador no operativo, obstrucción, presión espiratoria alta, presión inspiratoria alta, sensor flujo externo incorrecto, cable del sensor de flujo externo desconectado/revertido, error válvula espiratoria activa, comprobar línea piloto de AEV, línea de presión proximal desconectada, circuito desconectado)

-Alarmas del paciente de prioridad alta con ajustes variables (apnea, circuito desconectado, ventilación minuto baja, frecuencia respiratoria baja, presión inspiratoria alta, ninguna activación)

- Alarmas de sistema de prioridad media (fuga del circuito, re inhalación, volumen de entrega, pérdida de señal de CO<sub>2</sub>, pérdida de señal de SpO<sub>2</sub>, puesta a cero del adaptador del sensor de CO<sub>2</sub>, comprobar/cambiar el adaptador de la vía respiratoria  $CO<sub>2</sub>$  error del sensor  $CO<sub>2</sub>$  sensor de FiO<sub>2</sub> desconectado, reemplazar el sensor FiO<sub>2</sub>, presión espiratoria baja, presión inspiratoria baja).

- Alarmas del paciente de prioridad media con ajustes variables (volumen de corriente alto/bajo, ventilación mínima alta, frecuencia respiratoria alta, presión inspiratoria baja, SpO<sub>2</sub> alta/baja, EtCO<sub>2</sub> bajo/alto,  $FiO<sub>2</sub>$  baja/alta).

-Alarmas de sistema de prioridad baja (Tecla bloqueada, filtro de entrada bloqueado, comprobar línea de presión proximal).

-Alarmas del paciente de prioridad baja con ajustes variables (frecuencia del pulso baja/alta).

- Alarmas de alimentación (batería baja: media o alta, alimentación CA desconectada: baja, batería interna en uso: baja, reemplazar batería extraíble: baja, batería interna descargada: baja, pérdida de toda la alimentación: alta)

En todos los casos el sistema dará un mensaje del tipo de alarma, y su prioridad. El usuario deberá resolver el problema. Luego de eso el dispositivo sigue en funcionamiento.

ODERADO

PROPATO HNOS SAIC TAVO DANIELE IF-2020-32896926-APN-INPM#ANMAT

Página 13 de 36

# $CP$  PROPATO

Equipamiento - Insumos Médicos - Droguería

PROPATO HNOS. S.A.I.C. Av. Rodriguez Peña 2169 - B1676BUQ - Santos Lugares - Bs.As. Teléfono: (011) 5556-8800 - Fax: (011) 5556-8888 web: www.propato.com.ar - e-mail: contacto@propato.com.ar

# Opciones del dispositivo

Descripción general

Utilice la ventana Opciones para cambiar las opciones del dispositivo, ejecutar calibraciones y

pruebas, y ver y trabajar con datos.

La ventana Opciones incluye las siguientes funciones:

- · "Opciones del dispositivo"
- · "Calibración"
- · "Transferencia de datos"
- · "Información"
- · "Registro de alarmas y eventos"
- · "Preferencias de prescripción"

# Opciones del dispositivo

Utilice la función Opciones del dispositivo para personalizar Trilogy Evo. Al trabajar con ajustes,

asegúrese de guardar los cambios. Después de 30 segundos de inactividad, el sistema se revierte

a los ajustes previos y los cambios no se guardan.

Para cambiar un ajuste:

- 1. En la barra de menú, toque el icono Opciones.
- 2. En la ventana Opciones, toque Opciones del dispositivo.
- 3. En la ventana Opciones del dispositivo, toque el ajuste que desee cambiar.
- 4. En el cuadro de diálogo de opciones, seleccione las opciones que desee.

5. Cuando haya terminado de seleccionar opciones, en la barra de título, toque la marca de verificación Aceptar.

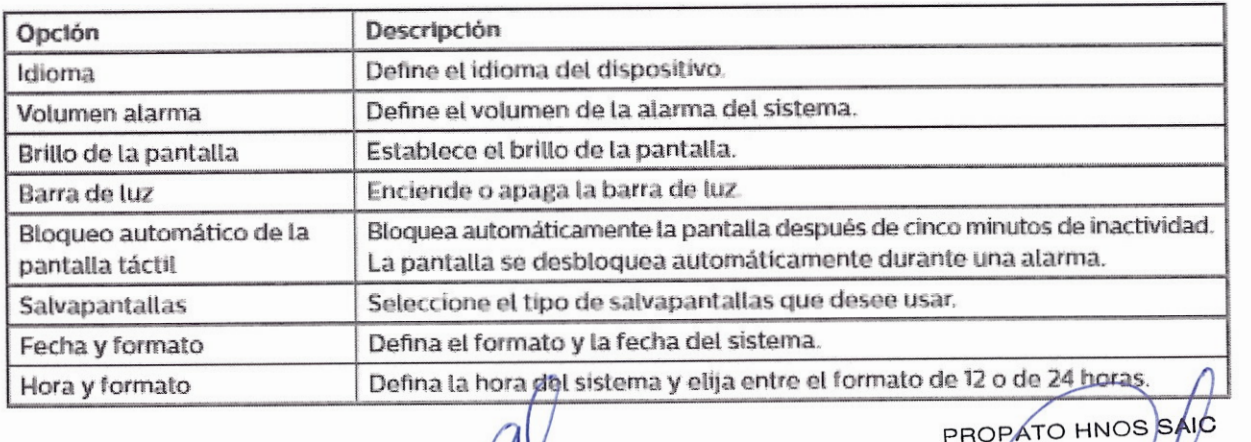

PROPATOLO 3. S.A.I.C. PABLO GÓM CARATTO

IF-2020-32896926-APN-INP ANMAT Farm. GUSTAV

Página 14 de 36

# CV PROPATO

Equipamiento - Insumos Médicos - Droquería

#### PROPATO HNOS. S.A.I.C.

Av. Rodriguez Peña 2169 - B1676BUQ - Santos Lugares - Bs.As. Teléfono: (011) 5556-8800 - Fax: (011) 5556-8888 web: www.propato.com.ar - e-mail: contacto@propato.com.ar

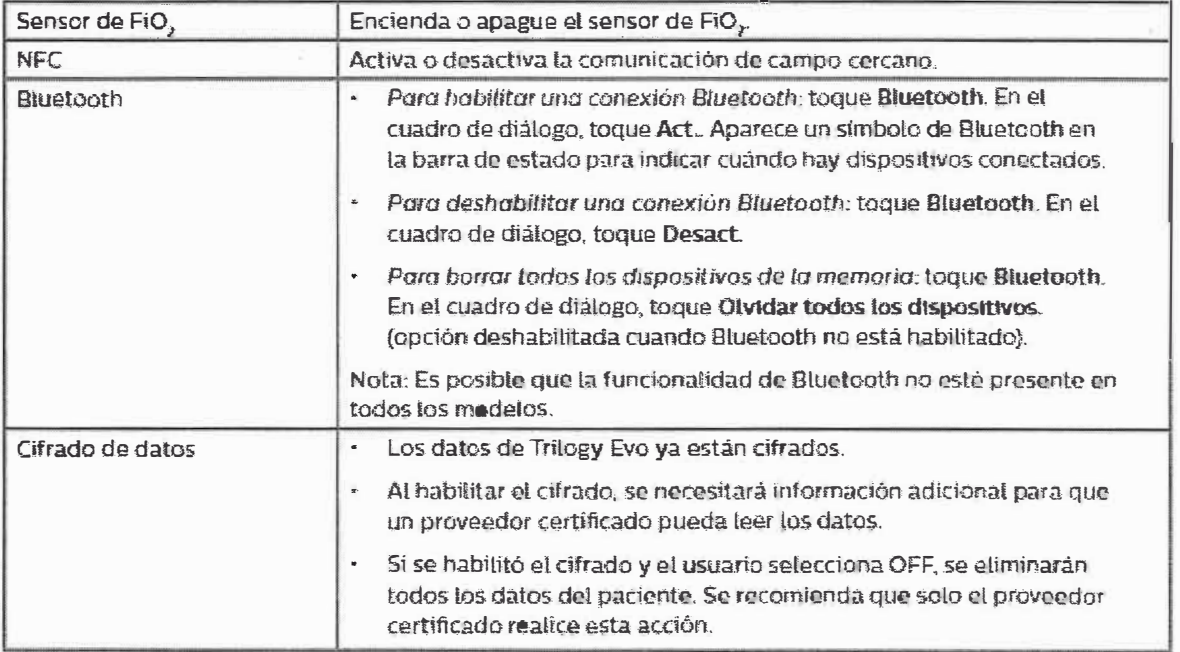

# **Calibración**

Conceptos de calibración de circuitos

El terapeuta puede recomendar que calibre el circuito. El proceso de calibración de circuitos incluye los siguientes procedimientos, según el tipo de circuito.

- · Circuitos activos: calibra según los resultados de la prueba de fuga, el cumplimiento terapéutico v la resistencia
- · Circuitos pasivos: calibra según el cumplimiento terapéutico y la resistencia
- · Circuitos MPV: no disponible

Cuando calibre el circuito, siga las instrucciones en pantalla a medida que el sistema completa las pruebas.

Si la calibración se realiza con éxito, verá un mensaje de confirmación.

Si el circuito falla en alguna parte de la prueba, el motivo aparecerá en la pantalla. Ajuste el circuito y repita la calibración. Si repite la calibración pero el circuito sigue fallando, sustituya el circuito y vuelva a intentarlo o use los ajustes predeterminados.

La información sobre la calibración del circuito se registra en el Registro de eventos.'

ANOS. S.A.I.C. MEZ CARATTO FRADO

IF-2020-32896926-APN-INPM#ANMAT **DANIELE** Página 15 de 36

PROPATO HNOS SAIO

Equipamiento - Insumos Médicos - Droguería

**PROPATO HNOS. S.A.1.C.**  Av. Rodríguez Peña 2169 - B 16 *7* 6BUQ - Santos Lugares - Bs.As. Teléfono: (011) 5556-8800 - Fax: (011) 5556-8888 web: www.propato.com.ar - e-mail: contacto@propato.com.ar

#### Calibración de un circuito

Para calibrar un circuito, siga estos pasos.

1. En la barra de menú, toque el icono Opciones.

2. En la ventana Opciones, toque Calibración y configuración.

3. En la ventana Calibración y configuración, toque Calibración del circuito.

4. En la ventana Calibrar circuito, en la lista de prescripciones actuales, toque la prescripción que

quiera calibrar y, seguidamente, toque Calibrar.

5. Siga las instrucciones en pantalla.

- Si se producen fallos en cualquier parte de la prueba, corrija el problema sugerido en la pantalla

y toque Volver a realizar prueba para seguir con la prueba.

— Para cancelar la prueba, toque Abandonar.

#### Uso de ajustes predeterminados

Si quiere dejar de usar ajustes calibrados y *volver* a los ajustes predeterminados, siga estos pasos:

1. En la barra de menú, toque el icono Opciones.

2. En la ventana Opciones, toque Calibración y configuración.

3. En la ventana Calibración y configuración, toque Calibración del circuito.

4. En la ventana Calibrar circuito, en la lista de prescripciones actuales, localice la prescripción que quiera calibrar y, seguidamente, toque Establecer en calibración predeterminado.

5. En la ventana de confirmación, toque Sí.

#### Prueba de fuga

El terapeuta puede recomendar que realice una prueba de fuga.

Requisitos previos:

- Asegúrese de que la prescripción sea adecuada para un tipo de circuito activo:
- Flujo activo
- PAP activo
- Doble rama
- Retire la mascarilla del paciente del circuito.
- Bloquee el extremo del circuito en el que debería estar la mascarilla del paciente.
- Asegúrese de que la válvula espiratoria activa externa esté montada y conectada

PROPATO OS. S.A.I.C. PABLO G

IF-2020-32896926-APN-INPM#ANMAT<br>Farm. GUSTAVO DANIELE<br>M.N. 130868-M.P. 22.520668-19683<br>M.N. 13081-22.5206683

PROPATO HNOS SAIC

Página 16 de 36

Equipamiento - Insumos Médicos - Droguería

**PROPATO HNOS. S.A.I.C.**  Av. Rodríguez Peña 2169- B1676BUQ- Santos Lugares- Bs.As. Teléfono: (011) 5556-8800 Fax: (011) 5556-8888 web: www.propato.com.ar - e-mail: contacto@propato.com.ar

Para realizar una prueba de fuga, siga estos pasos.

l. En la barra de menú, toque el icono Opciones.

2. En la ventana Opciones, toque Calibración y configuración.

3. En la ventana Calibración y configuración, toque Prueba de fugas.

4. Revise los requisitos previos y toque Iniciar.

5. El sistema realiza la prueba. Los resultados aparecen en el panel de progreso de la prueba. Si la prueba:

- No es satisfactoria: revise los motivos del fallo. Si quiere volver a intentarlo, toque Volver a realizar prueba; en caso contrario, toque Abandonar.

- Es satisfactoria: toque Aceptar.

Calibración del sensor de Fi02

El terapeuta puede indicarle que calibre el sensor de Fi02.

Requisitos previos:

- Asegúrese de que el circuito del paciente esté conectado.
- Retire la mascarilla del paciente del circuito.
- Retire cualquier dispositivo espiratorio pasivo.
- Asegúrese de que el 02 de flujo bajo no está conectado.

Para calibrar el sensor de Fi02, siga estos pasos.

- l. En la barra de menú, toque el icono Opciones.
- 2. En la ventana Opciones, toque Calibración y configuración.
- 3. En la ventana Calibración y configuración, toque Calibración del sensor de 02.
- 4. Revise los requisitos previos y toque Iniciar.

5. El sistema efectúa la prueba de descarga del circuito. Los resultados aparecen en el panel de progreso. Si la prueba:

- No es satisfactoria: revise los motivos del fallo. Si quiere volver a intentarlo, toque Volver a realizar prueba; en caso contrario, toque Abandonar.

- Es satisfactoria: *vaya* al siguiente paso.

6. Bloquee el extremo del circuito y, seguidamente, toque Continuar.

PROPATO **VA**S. S.A.I.C.

PROPATO HNOS SAIO IF-2020-32896926-APN-INPM#ANMAT Página 17 de 36

Equipamiento - Insumos Médicos - Droguería

**PROPATO HNOS. S.A.I.C.**  Av. Rodriguez Peña 2169 - B1676BUQ - Santos Lugares - Bs.As. Teléfono: (011) 5556-8800 - Fax: (011) 5556-8888 web: www.propato.com.ar - e-mail: contacto@propato.com.ar

7. El sistema realiza la prueba Calibración 21 %. Los resultados aparecen en el panel de progreso.

Si la prueba:

— No es satisfactoria: revise los motivos del fallo. Si quiere volver a intentarlo, toque Volver a

realizar prueba; en caso contrario, toque Abandonar.

— Es satisfactoria: vaya al siguiente paso.

### Puesta a cero del adaptador del sensor de CO<sub>2</sub>

El terapeuta puede indicarle que establezca un nivel de C02 de referencia.

Para establecer un nivel de C02 que sirva como valor de referencia, siga estos pasos.

1. Coloque el sensor de C02 en un adaptador de vías respiratorias limpio y seco que esté expuesto a aire ambiente, pero a la vez lejos de todas las fuentes de C02, incluido el ventilador, su respiración y la respiración del paciente.

2. En la barra de menú, toque el icono Opciones.

3. En la ventana Opciones, toque Calibración y configuración.

4. En la ventana Calibración y configuración, toque Puesta a cero del adaptador del sensor de  $CO<sub>2</sub>$ .

5. Revise los requisitos previos y toque Iniciar.

6. El sistema realiza la prueba. Los resultados aparecen en el panel de progreso de la prueba. Si la prueba:

- No es satisfactoria: revise los motivos del fallo. Si quiere volver a intentarlo, toque Volver a realizar prueba; en caso contrario, toque Abandonar.

— Es satisfactoria: toque Aceptar.

### Transferencia de datos

Utilice las funciones de transferencia de datos para importar y exportar datos. Cuando trabaje con la información sanitaria personal, asegúrese de que los datos se mantienen seguros. Cuando trabaje con un dispositivo de almacenamiento externo que contenga información del paciente, como una unidad USB, asegúrese de eliminar esos datos volviendo a formatear el dispositivo de almacenamiento.

PROPATO HNOS SAL IF-2020-32896926-APN/APN/FAPN#ANMAT

Página 18 de 36

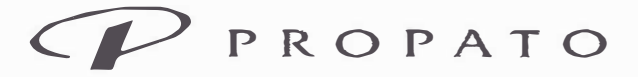

PROPATO HNOS. S.A.I.C. Av. Rodriguez Peña 2169 - B1676BUQ - Santos Lugares - Bs.As. Teléfono: (011) 5556-8800 - Fax: (011) 5556-8888 web: www.propato.com.ar - e-mail: contacto@propato.com.ar

Los siguientes iconos de transferencia de datos aparecen en la barra de estado durante la

transferencia.

Icono de transferencia de datos mediante USB:

 $\mathbf{v}$ 

Icono de transferencia de datos mediante Bluetooth:

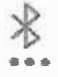

Para acceder a las funciones de transferencia de datos, siga estos pasos.

1. En la barra de menú, toque el icono Opciones.

2. En la ventana Opciones, toque Transmisión de datos.

3. En la ventana Transmisión de datos, toque el procedimiento que quiera realizar y siga las indicaciones en pantalla:

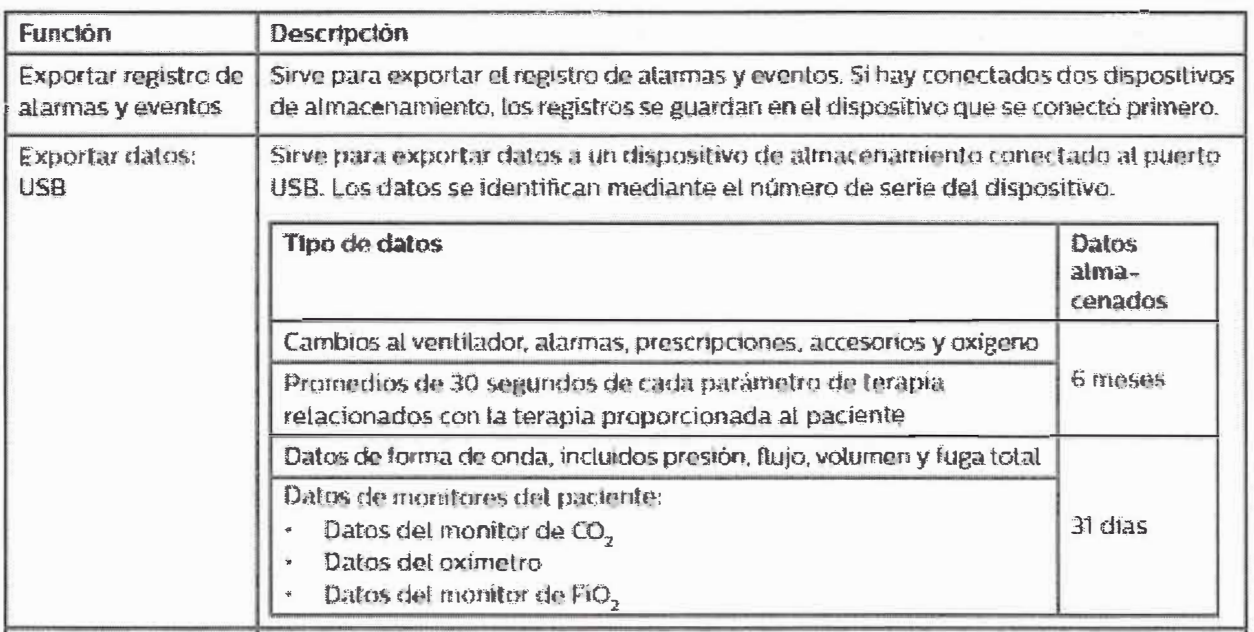

98. S.A.I.C. ROPATO CARATTO

**ROPATO HNOS SAIC** TAVO DANIELE<br>DINICRAP M#ANMAT IF-2020-3289692 Página 19 de 36

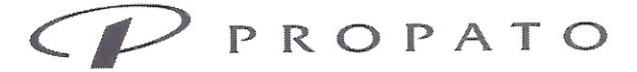

PROPATO HNOS. S.A.I.C.

Av. Rodriguez Peña 2169 - B1676BUQ - Santos Lugares - Bs.As. Teléfono: (011) 5556-8800 - Fax: (011) 5556-8888 web: www.propato.com.ar - e-mail: contacto@propato.com.ar

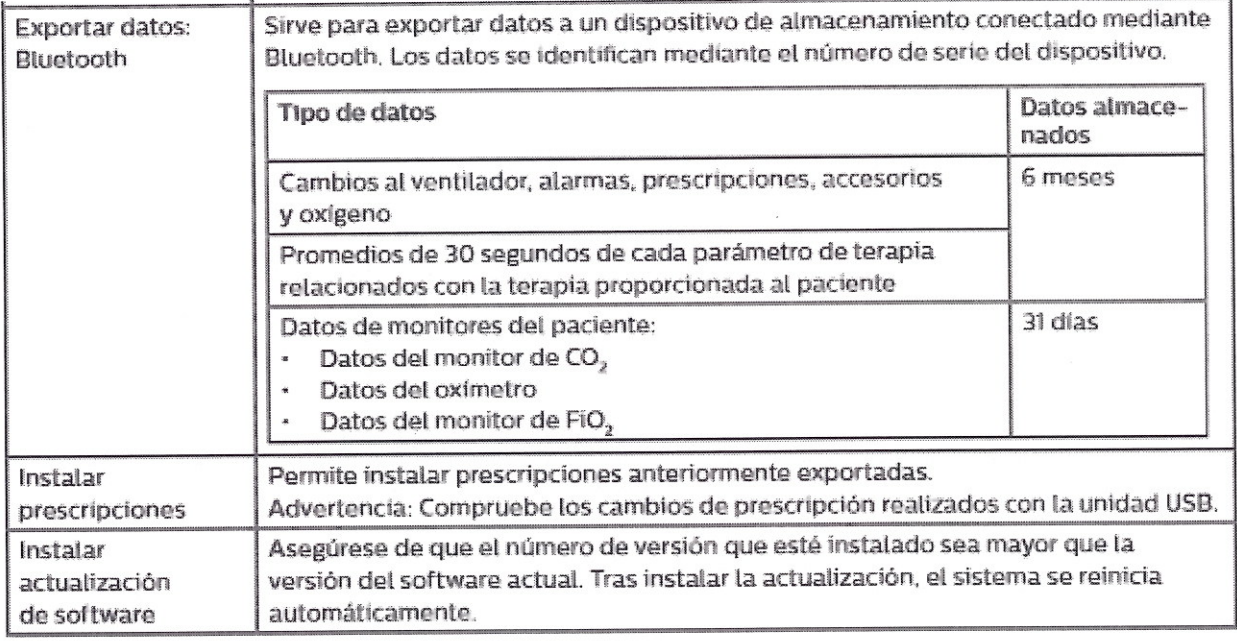

# **Información**

La ventana de información muestra información general sobre el dispositivo, incluido lo siguiente:

- · Número de modelo
- · Número de serie
- · Número de versión del software
- · Número de versión del hardware
- · Número de serie de la batería interna
- · Número de serie de la batería extraíble
- · Horas operativas: tot. horas ventilador
- · Horas operativas: tot. horas paciente
- · Licencias de software
- · Créditos de fotografías

Para cambiar las páginas, toque los iconos de página situados en la parte inferior de la ventana.

Para ver las licencias de software y los créditos de fotografías, toque el elemento que quiera ver.

ICS. S.A.I.C. ARATTO

PROPATO HNOS SAIC IF-2020-3289 JABMHANMAT A<sub>3</sub> **MA** 

Página 20 de 36

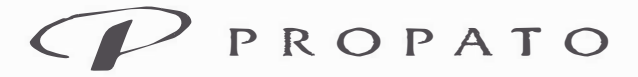

**PROPATO HNOS. S.A.I.C.**  Av. Rodríguez Peña 2169 - B1676BUQ - Santos Lugares - Bs.As. Teléfono: (011) 5556-8800 - Fax: (011) 5556-8888 web: www.propato.com.ar - e-mail: contacto@propato.com.ar

#### **Registro de alarmas y eventos**

El registro de alarmas y eventos registra los eventos relacionados con el dispositivo y la terapia. Muestra el evento y cuándo ocurrió, así como una breve descripción. La información se guarda incluso cuando apaga el dispositivo o cuando se interrumpe la alimentación. El registro almacena los 6 últimos meses de información a excepción del registro de eventos, que almacena los últimos 10 000 registros. Los registros más antiguos se sobrescriben.

Para acceder al Registro de alarmas y eventos:

l. En la barra de menú, toque el icono Opciones.

2. En la ventana Opciones, toque Registro de alarmas y eventos.

#### Componentes del Registro de alarmas y eventos

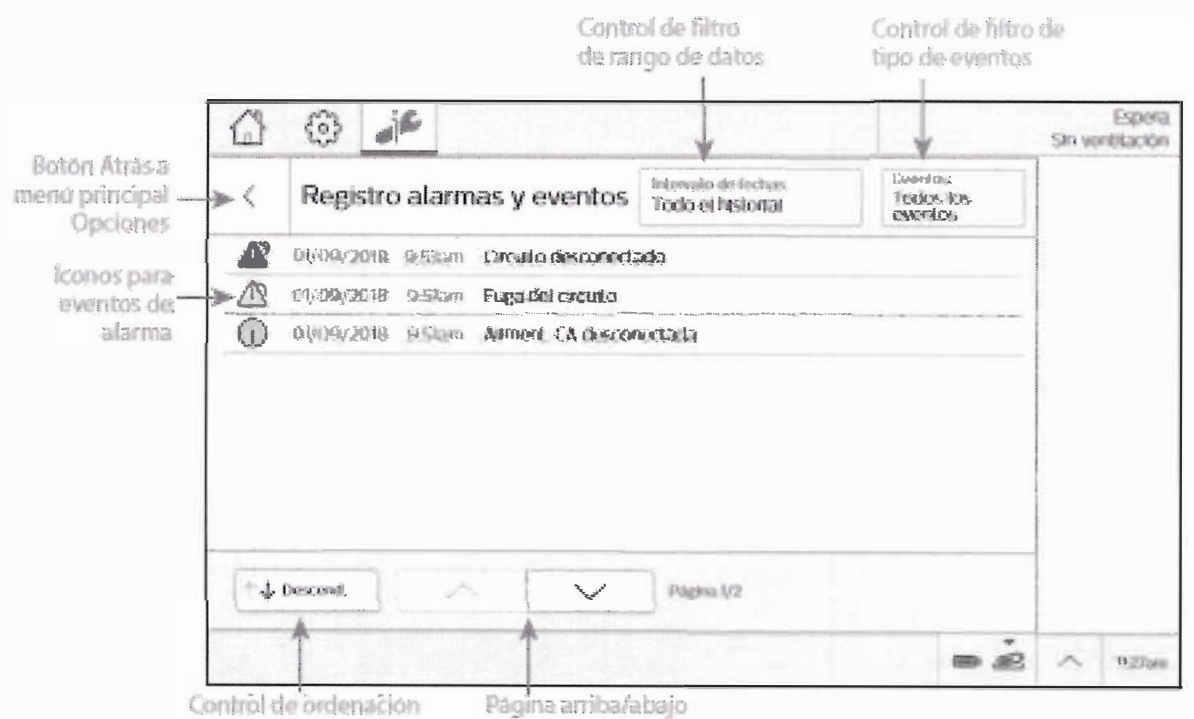

Control de ordenación: ascendente/descendente

PROP INGS. S.A.LC ABIO CARATTO

PROPATO HNOS SAIC IF-2020-32896926-APN-INPM#ANMAT

Página 21 de 36

Equipamiento - Insumos Médicos - Droguería

**PROPATO HNOS. S.A.I.C.**  Av. Rodríguez Peña 2169- B1676BUQ-Santos Lugares - Bs.As. Teléfono: (011) 5556-8800 - Fax: (011) 5556-8888 web: www.propato.com.ar - e-mail: contacto@propato.com.ar

# **INDICACION- FINALIDAD DE USO**

El ventilador Trilogy Evo proporciona ventilación con presión positiva continua o intermitente para el cuidado de personas que necesitan ventilación mecánica. Trilogy Evo está indicado para pacientes pediátricos y adultos que pesen al menos 2,5 kg. El ventilador puede medir, mostrar y registrar datos de SpO<sub>2</sub>, FiO<sub>2</sub>, CO<sub>2</sub> y de frecuencia del pulso, y emitir alarmas sobre dichos datos, cuando se integra con los accesorios apropiados. El ventilador es adecuado para su uso en entornos de transporte distinto al de urgencias, entornos domésticos e institucionales: por ejemplo, sillas de ruedas o vehículos personales. Puede utilizarse tanto para ventilación invasiva como no invasiva.

El modo AVAPS-AE está indicado para uso no invasivo en pacientes adultos y pediátricos de más de 10 kg de peso que padezcan apnea obstructiva del sueño (AOS), insuficiencia respiratoria y paro respiratorio.

# **LIMPIEZA Y DESINFECCIÓN**

Limpieza del exterior

Frecuencia: limpie la superficie exterior de Trilogy Evo semanalmente y al cambiar de un paciente a otro.

Requisitos:

- Paño que no suelte pelusa
- Cepillo de cerdas suaves

• Solución detergente líquida lavavajillas: 1 cucharadita de detergente líquido lavavajillas (como Dawn Ultra Dishwashing Liquid®) por cada 3,5 litros de agua templada

Para limpiar el exterior, siga estos pasos.

l. Apague el dispositivo y desconéctelo de la fuente de alimentación.

2. Retire todos los accesorios y conectores

3. Utilice un paño sin pelusa humedecido (sin que gotee) con una solución de detergente líquido lavavajillas para limpiar el exterior de la carcasa.

4. Utilice un cepillo de cerdas suaves en las áreas de alrededor de la pantalla, los botones y cualquier otra área donde la suciedad pueda resultar difícil de quitar. Asegúrese de suciedad visible.

PROPATO MOS. S.A.I.C. CARATTO

PROPATO HNOS SAIC IF-2020-32896926-APN-INPM#ANMAT Página 22 de 36

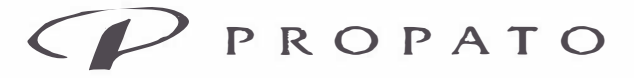

**PROPATO HNOS. S.A.I.C.**  Av. Rodríguez Peña 2169 - B1676BUQ - Santos Lugares - Bs.As. Teléfono: (011) 5556-8800 - Fax: (011) 5556-8888 web: www.propato.com.ar - e•mail: contacto@propato.com.ar

5. Utilice un paño sin pelusa humedecido (sin que gotee) con agua limpia para retirar cualquier residuo de detergente.

6. Utilice un paño sin pelusa para secar la carcasa.

7. Compruebe el grado de limpieza del dispositivo.

8. Repita los pasos de limpieza hasta que las superficies queden visiblemente limpias.

9. Inspeccione el dispositivo en busca de daños tras la limpieza. Si hay piezas dañadas, contacte con el servicio de atención al cliente.

### Desinfección del exterior

Frecuencia: desinfecte la superficie exterior semanalmente, o con una frecuencia mayor si es necesario, y al cambiar de un paciente a otro.

Requisito previo: antes de desinfectar el exterior, asegúrese de haber limpiado el dispositivo según las instrucciones de la sección anterior, "Limpieza del exterior".

#### *a.Alcohol isopropílico*

Requisito: alcohol isopropílico al 70 %, paño que no suelte pelusa

Para desinfectar con alcohol, siga estos pasos.

1. Utilice un paño sin pelusa humedecido con alcohol para limpiar con alcohol el exterior, humedeciendo exhaustivamente las superficies.

2. Mantenga la humedad durante 10 minutos.

3. Deje secar al aire.

#### *Lavandina*

Requisito: lavandina doméstica con un 8,25 % de hipoclorito sódico, paño que no suelte pelusa. Para desinfectar con lejía, siga estos pasos.

1. Combine 10 partes de agua con 1 de lavandina.

2. Utilice un paño sin pelusa humedecido con la solución de lejía para limpiar con la solución de lavandina el exterior, humedeciendo exhaustivamente las superficies.

3. Mantenga la humedad durante 10 minutos.

4. Deje secar al aire.

PROPAT INOS. S.A.I.C. MEZ CARATTO

ROPATO HNOS SAIC IF-2020-32896926-APN-INPM#ANMAT Página 23 de 36

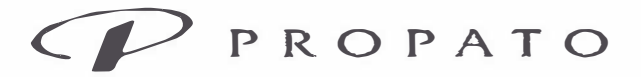

**PROPATO HNOS. S.A.I.C.**  Av. Rodríguez Peña 2169 - B1676BUQ - Santos Lugares - Bs.As. Teléfono: (011) 5556-8800 - Fax: (011) 5556-8888 web: www.propato.com.ar - e-mail: contacto@propato.com.ar

# Limpieza de la batería extraíble

Frecuencia: limpie la batería extraíble una vez al mes.

Requisitos:

- Paño que no suelte pelusa
- Cepillo de cerdas suaves

• Solución detergente líquida lavavajillas: 1 cucharadita de detergente líquido lavavajillas (como Dawn Ultra Dishwashing Liquid) por cada 3,5 litros de agua templada

Para limpiar la batería extraíble:

1. Retire la batería extraíble.

Abra la puerta de acceso a la batería extraíble. Eleve el asa de la batería y tire de ella para extraerla de su compartimento.

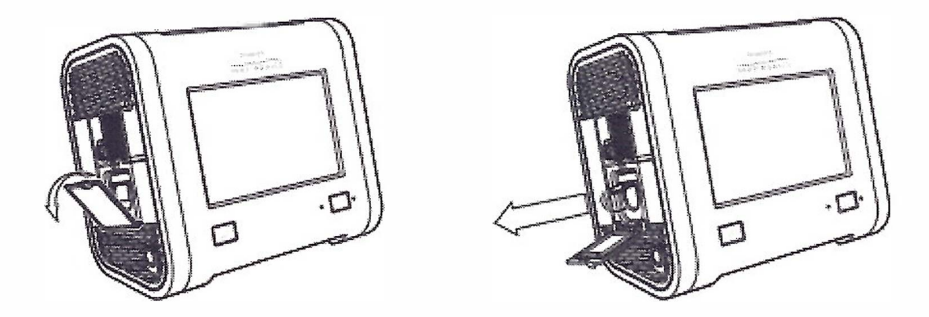

2. Utilice un paño sin pelusas humedecido (no empapado) con una solución de detergente líquido para vajillas para limpiar la batería. Asegúrese de retirar toda la suciedad visible.

3. Utilice un cepillo seco de cerdas suaves para limpiar cualquier área pequeña, como rendijas o pequeñas aberturas a las que no se pueda acceder con el paño.

4. Utilice un paño sin pelusa humedecido (sin que gotee) con agua limpia para retirar cualquier residuo de detergente.

S. Deje que la batería se seque al aire por completo.

6. Inspeccione la batería en busca de daños tras la limpieza. Si hay alguna pieza dañada, contacte con el servicio de atención al cliente.

7. Vuelva a colocar la batería. Abra la puerta de acceso a la batería extraíble. Deslice la batería en el interior de su compartimento hasta que oiga un clic.

PROPA NCS. S.A.I.C. PABLO G ARATTO

**PROPATO HNOS SAIC** 

**E**  IF-2020-32896926-APN-INPM#FNMAT

Página 24 de 36

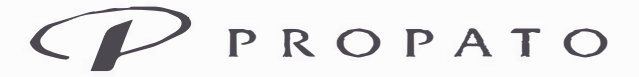

**PROPATO HNOS. S.A.I.C.**  Av. Rodríguez Peña 2169 - B1676BUQ - Santos Lugares - Bs.As. Teléfono: (011) 5556-8800 - Fax: (011) 5556-8888 web: www.propato.com.ar - e-mail: contacto@propato.com.ar Limpieza del filtro de espuma de entrada de aire

El filtro de espuma de entrada de aire es la espuma de color gris situada en el panel trasero. Protege al dispositivo Trilogy Evo frente al polvo y la suciedad. Este filtro es para uso exclusivo de un solo paciente. Utilice únicamente filtros suministrados por Philips Respironics. La ventilación puede continuar mientras sustituye el filtro.

Frecuencia: en el entorno domiciliario, aclárelo todos los meses y cámbielo cada seis meses.

Requisitos: filtro de sustitución, agua.

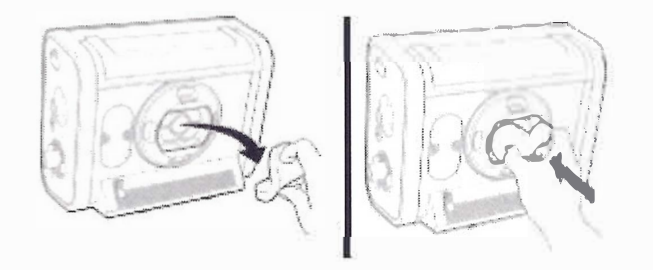

Para lavar el filtro de entrada desechable:

l. Asegúrese de tener a mano un filtro de sustitución.

2. Pellizque el filtro y sáquelo de la cubierta del filtro.

3. Inserte el filtro de sustitución limpio en la cubierta del filtro. Asegúrese de que esté bien colocado.

4. Inspeccione visualmente el filtro que acaba de retirar del dispositivo.

5. Si presenta daños, deséchelo según las normativas locales. Si no lo está, continúe con el siguiente paso.

6. Lave el filtro sucio con agua limpia. Compruebe el grado de limpieza del filtro y repita el paso anterior hasta que esté limpio.

7. Deje que el filtro se seque por completo al aire antes de instalarlo de nuevo.

# **MANTENIMIENTO**

Solo el personal de mantenimiento debe realizar reparaciones y mantenimiento. Las reparaciones y ajustes no autorizados podrían provocar la muerte o lesiones, invalidar la garantía o provocar costosos daños al dispositivo. Conviene enviar el dispositivo para su mantenimiento preventivo cada cuatro años. La vida útil prevista de Trilogy Evo es de 10 años.

PROPA HNOS. S.A.I.C. F.-,:Lú ARATTO

IF-2020-32896926-APMADDAM#APNMAT

**PROPATO HNOS SAIC** 

Página 25 de 36

# $P$ ROPATO

Equipamiento - Insumos Médicos - Droguería

PROPATO HNOS. S.A.I.C. Av. Rodriguez Peña 2169 - B1676BUQ - Santos Lugares - Bs.As. Teléfono: (011) 5556-8800 - Fax: (011) 5556-8888 web: www.propato.com.ar - e-mail: contacto@propato.com.ar

#### Mantenimiento diario

Realice el siguiente mantenimiento todos los días.

· Inspeccione visualmente los accesorios en busca de daños o señales de desgaste. Deje de usar el dispositivo y sustituya el componente dañado.

· Cuando utilice el sensor de FiO2, para mantener la precisión, calibre el sensor de FiO2 a diario. Consulte "Calibración del sensor de FiO2".

# Sustitución del filtro de espuma de entrada de aire

El filtro de espuma de entrada de aire es la espuma de color gris situada en el panel trasero. Es necesario para proteger el dispositivo Trilogy Evo frente al polvo y la suciedad.

En el entorno domiciliario, cámbielo cada seis meses. Utilice únicamente filtros suministrados por Philips Respironics. Elimínelo según las normativas locales. La ventilación puede continuar mientras sustituye el filtro.

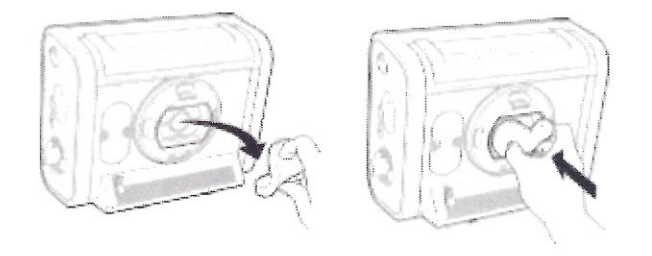

Para sustituir el filtro de entrada desechable:

1. Aseqúrese de tener a mano un filtro de sustitución.

2. Pellizque el filtro y sáquelo de la cubierta del filtro.

3. Inserte el filtro de sustitución limpio en la cubierta del filtro. Asegúrese de que esté bien colocado.

# Sustitución del filtro de partículas

El filtro de partículas es un filtro opcional que protege al dispositivo Trilogy Evo frente al polvo y la suciedad. Sustitúyalo una vez al mes y entre un paciente y otro. La ventilación puede continuar mientras sustituye el filtro.

S. S.A.I.C. PROPATO PABLO G

**PROPATO HNOS** SAIC

IF-2020-3289 **TANAT** 

Página 26 de 36

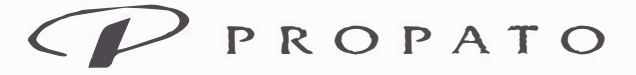

**PROPATO HNOS. S.A.I.C.**  Av. Rodríguez Peña 2169 - 816768UQ - Santos Lugares - Bs.As. Teléfono: (011) 5556-8800 - Fax: (011) 5556-8888 web: www.propato.com.ar - e-mail: contacto@propato.com.ar

Gire la cubierta del filtro un cuarto de vuelta en el sentido contrario al de las agujas del reloj y tire

de ella para extraerla.

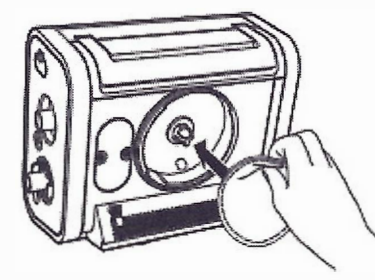

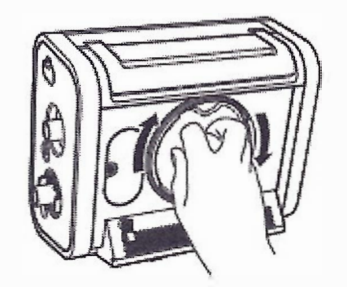

Gire la cubierta del filtro un cuarto de vuelta en el sentido contrario al de las agujas del reloj y tire de ella para extraerla.

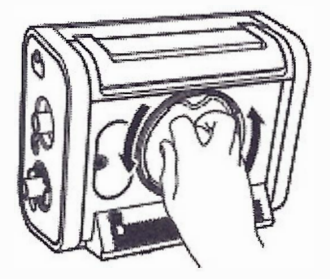

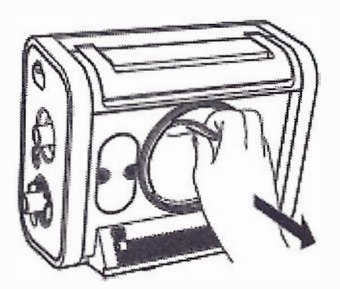

Coloque el filtro sobre el montaje de bayoneta y gire el filtro un cuarto de vuelta en el sentido de las agujas del reloj mientras presiona para fijarlo.

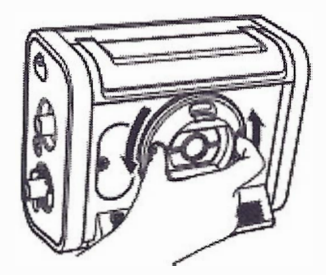

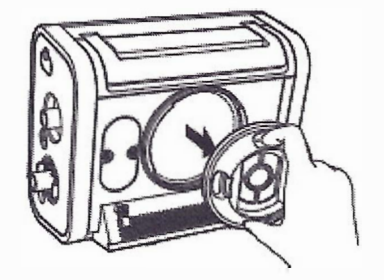

Vuelva a colocar la cubierta del filtro y gírela en el sentido de las agujas del reloj para fijarla.

Propato Hnos SAIC cuenta con un departamento especializado de Servicio Técnico, el cual asistirá para llevar a cabo la reparación del equipo, mantenimiento del mismo, cambio/reparación de *accesorios/ y/o sustitución de la batería.* 

# **CONECTIVIDAD**

CS. S.A.I.C. PROPATO ! CARATTO PABLO G AP(

PROPATO HNOS SAIC IF-2020-32896926-APRAHAPHANMAT Página 27 de 36

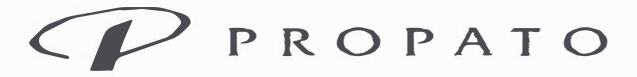

**PROPATO HNOS. S.A.I.C.**  Av. Rodriguez Peña 2169- B1676BUQ- Santos Lugares- Bs.As. Teléfono: (011) 5556-8800 - Fax: (011) 5556-8888 web: www.propato.com.ar - e-mail: contacto@propato.com.ar

#### Descripción general

Puede conectar este dispositivo a sistemas externos a través de conexiones USB o inalámbricas.

#### *Inalámbrica*

Este dispositivo dispone de tecnología Bluetooth SmartReady, que incluye Bluetooth clásico y Bluetooth de bajo consumo. Bluetooth permite a Trilogy Evo comunicarse con dispositivos Bluetooth compatibles aprobados por Philips Respironics. Es posible que la funcionalidad de Bluetooth no esté presente en todos los modelos.

Advertencia: Existe la posibilidad de que otro equipo interfiera con este dispositivo, incluso si el otro equipo cumple con los requisitos de emisiones de CISPR 8.

Advertencia: La Asociación de fabricantes del sector sanitario recomienda mantener una separación mínima de quince centímetros entre un teléfono inalámbrico y un marcapasos para evitar posibles interferencias con el marcapasos. A este respecto, la comunicación Bluetooth incorporada a Trilogy Evo debería considerarse como la de un teléfono inalámbrico.

Precaución: Cuando viaje en avión, informe a la aerolínea de la presencia de tecnología inalámbrica en este dispositivo. Asegúrese de que tales dispositivos están permitidos.

QoS: Calidad de servicio (Quality of Service, QoS) inalámbrico se refiere al nivel de servicio y rendimiento necesario para las funciones inalámbricas del dispositivo. Implica parámetros como la fiabilidad de la transmisión de los datos, la tasa de transferencia efectiva, la tasa de errores y los mecanismos para definir los niveles de prioridad en caso de señales muy sensibles al tiempo.

QoS de Bluetooth: Bluetooth utiliza salto de frecuencias, codificación de canales y corrección de errores para controlar las interferencias y está diseñado para funcionar con otros dispositivos que ocupan el mismo espectro. Además de las medidas definidas en la norma de Bluetooth, el dispositivo de radio de Trilogy Evo incorpora otros métodos para reducir al mínimo la probabilidad de problemas de QoS. Entre estos métodos se incluyen:

• Los datos enviados entre el ventilador y cualquier dispositivo externo utilizan una suma de verificación adicional para garantizar que los datos se reciben correctamente sin errores.

• El ventilador es un dispositivo portátil y no estará siempre cerca del dispositivo de enlace externo cuando esté listo para transferir los datos. El diseño del sistema tiene en cuenta esto. El sistema puede tolerar la latencia y realizará varios intentos si algo impide la transferencia correcta de 1 datos. Este mecanismo de repetición de intentos se activa automáticamente y no requiere/a

PROPATO VOS. S.A.I.C. PABLO O ARATTO

IF-2020-32896926-APN-JNRM#ANMAT

PROPATO HNOS SAIC

# Página 28 de 36

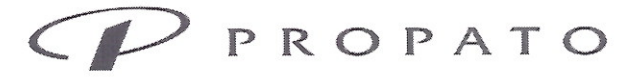

PROPATO HNOS. S.A.I.C. Av. Rodriguez Peña 2169 - B1676BUQ - Santos Lugares - Bs.As. - Fax: (011) 5556-8888 Teléfono: (011) 5556-8800 web: www.propato.com.ar - e-mail: contacto@propato.com.ar

intervención del usuario. El dispositivo de enlace de Bluetooth externo intenta volver a conectarse una vez por minuto hasta que logre conectarse y completar la transferencia de los datos.

En caso de problemas de comunicación con Bluetooth, compruebe si los dispositivos más próximos funcionan a la misma frecuencia de 2,4 GHz que el dispositivo de radio Bluetooth del ventilador. Entre estos dispositivos se incluyen:

- · Otros dispositivos Bluetooth
- · Dispositivos wifi
- · Hornos de microondas

Cualquier equipamiento de comunicaciones por RF móvil o portátil deberá usarse a una distancia mínima recomendada de 30 cm de cualquier parte del dispositivo, incluidos cables.

### Acciones de conectividad

Para acceder a la ventana de Bluetooth:

- 1. En la barra de menú, toque el icono Opciones.
- 2. En la ventana Opciones, toque Opciones del dispositivo.
- 3. En la ventana Opciones del dispositivo, toque Bluetooth.

Para habilitar las conexiones Bluetooth, en la ventana Bluetooth, toque Act.

Para ver el estado de la conexión, la ventana Bluetooth contiene un indicador de estado de la conexión, que incluye la dirección MAC del dispositivo actualmente conectado o del que se haya conectado más recientemente.

# **CONTRAINIDACIONES**

Si el paciente presenta algunos de los siguientes problemas, consulte al profesional médico que atienda al paciente antes de usar ventilación no invasiva:

• incapacidad para mantener una vía respiratoria permeable o secreciones suficientemente claras • riesgo de aspirar contenidos gástricos

- · Sinusitis aguda u otitis media
- · Epistaxis que provoque aspiración pulmonar de sangre

· Hipotensión La función AVAPS está contraindicada para uso invasivo y para pacientes con un peso inferior a 10 kg.

PROM O HNOS. S.A.I.C. EZ CARATTO PABLO ERADO

**ANMAT** IF-2020-32896926 Página 29 de 36

PROPATO HNOS SAIO

Equipamiento - Insumos Médicos - Droguería

**PROPATO HNOS. S.A.I.C.**  Av. Rodríguez Peña 2169 - B16 768UQ - Santos Lugares - Bs.As. Teléfono: (011) 5556-8800 - Fax: (011) 5556-8888 web: www.propato.com.ar - e-mail: contacto@propato.com.ar

# **PRECAUCIONES Y ADVERTENCIAS**

#### *Medioambientales*

• No se debe hacer funcionar el dispositivo en presencia de gases inflamables.

• No cubra el ventilador ni lo coloque en una posición que afecte a su funcionamiento adecuado. • No bloquee los orificios de entrada de aire ni de refrigeración.

• No haga funcionar el dispositivo en un entorno que esté fuera de los rangos especificados. Usar el ventilador fuera de este rango de temperatura o por encima de esta altitud puede afectar al rendimiento del dispositivo.

• No exponga el dispositivo ni la batería extraíble a temperaturas superiores a 60 ºC durante el uso ni por encima de 70 ºC durante el almacenamiento. Hacerlo reducirá la vida útil de la batería y puede aumentar el riesgo de incendio o de daños a la batería.

No utilice el dispositivo en entornos de resonancia magnética (RM). Su uso en entornos de RM puede afectar al funcionamiento del dispositivo o del dispositivo de RM, dañarlos o lesionar a los pacientes.

• El dispositivo no está previsto para aplicaciones de anestesia ni para su montaje permanente en vehículos de emergencias.

• Al desechar este dispositivo o cualquier accesorio, asegúrese de cumplir con sus normativas locales. Deseche cualquier residuo potencialmente biopeligroso de acuerdo con sus normativas locales.

• Este dispositivo está previsto para su uso en el entorno electromagnético especificado en "Información de Compatibilidad electromagnética (CEM)". Asegúrese de que el entorno es compatible. No deben utilizarse equipos portátiles o móviles de comunicaciones por radiofrecuencia, incluidos los cables, a una distancia respecto a cualquier parte del dispositivo inferior a la recomendada en "Información de Compatibilidad electromagnética (CEM)".

- En la fabricación de este dispositivo no se ha incluido látex de caucho natural.
- No utilice el ventilador en una cámara hiperbárica.
- No utilice el ventilador en presencia de óxido nitroso ni óxido nítrico.
- $\bullet$  No utilice el ventilador con helio o en presencia de mezclas combinadas con helio.

OS. S.A.I.C. PABLO

IF-2020-32896926-APN-INPM#ANMAT Página 30 de 36

**PROPATO HNOS SAIC** 

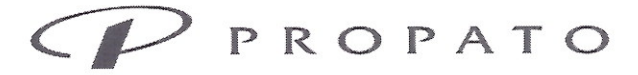

PROPATO HNOS. S.A.I.C. Av. Rodriguez Peña 2169 - B1676BUQ - Santos Lugares - Bs.As. Teléfono: (011) 5556-8800 - Fax: (011) 5556-8888 web: www.propato.com.ar - e-mail: contacto@propato.com.ar

· Enrute todos los cables de modo adecuado para evitar lesiones, como tropiezos o estrangulación, al paciente y a la persona que le atiende.

· Si el dispositivo se ha almacenado a temperaturas muy altas o muy bajas, espere 2 horas hasta que alcance la temperatura ambiente antes de utilizarlo. Este tiempo será suficiente para que la batería alcance su intervalo de temperaturas de funcionamiento para cargarse y descargarse.

· Este dispositivo no es a prueba de desfibrilación.

# Clínicas

• Antes de aplicar el ventilador a un paciente, realice una evaluación clínica. Entre las consideraciones conviene incluir: - selección de los ajustes de alarma; - si se necesita o no equipamiento alternativo de ventilación; - si se requieren monitores alternativos, como SpO2, FP, FiO2 o monitor de EtCO2 con alarma.

· Trilogy Evo es un dispositivo médico restringido, diseñado para su uso por parte de terapeutas respiratorios u otras personas que atienden al paciente con la debida cualificación y formación bajo la monitorizar de un profesional médico. Solo las órdenes del profesional médico supervisor autorizan cambios en la prescripción y en otros ajustes del dispositivo. Antes de usar Trilogy Evo, deberá leer y comprender este manual.

• La persona que atiende al paciente o el profesional médico son responsables de verificar cualquier cambio en el dispositivo, la prescripción u otros ajustes antes de aplicar dichos cambios. Estas personas son responsables de asegurarse de que los ajustes son correctos y compatibles con el paciente. Usar la prescripción errónea para un paciente puede derivar en una terapia inadecuada, en la falta de monitorizar de seguridad apropiada o en riesgo de muerte o lesiones al paciente.

Para evitar la muerte o lesiones graves al paciente, los pacientes dependientes de ventilador necesitan acceso inmediato a un equipo alternativo de ventilación, como un ventilador de respaldo o un resucitador manual.

• Conviene que personal cualificado supervise a los pacientes dependientes de ventilador continuamente. El personal debe estar preparado para proporcionar terapia alternativa en caso de fallo del ventilador o falta de operatividad del equipamiento.

Alarmas

CARATTO

**PROPATO HNOS SAIZ** IF-2020-32896926sAPN-JOIDMHANMAT

Página 31 de 36

Equipamiento - Insumos Médicos - Droguería

**PROPATO HNOS. S.A.I.C.**  Av. Rodríguez Peña 2169 - 816768UQ - Santos Lugares - Bs.As. Teléfono: (011) 5556-8800 = Fax: (011) 5556-8888 web: www.propato.com.ar - e,mail: contacto@propato.com.ar

• No confíe en una única alarma para detectar la desconexión de un circuito.

• Responda de inmediato a cualquier alarma de prioridad alta. Puede indicar un problema capaz de poner en peligro la vida del paciente.

• Supervise visualmente a paciente y ventilador en todo momento durante el periodo de silencio de la alarma. Permitir que las alarmas continúen sin intervenir puede provocar daños al paciente. • Si se activa la alarma de prioridad alta que indica un nivel bajo de la batería, conecte de inmediato el ventilador a una fuente de alimentación alternativa. Si no hay ninguna disponible, coloque de inmediato al paciente una fuente alternativa de ventilación.

• Al utilizar un sistema de alarma remota o llamada al personal de enfermería, compruebe a fondo el sistema verificando que puede oír las alarmas audibles del ventilador en el sistema de alarma remota o llamada al personal de enfermería.

• Pruebe que la función de desconexión de circuito funciona a diario y siempre que se cambie el circuito del paciente. Un aumento en la resistencia del circuito puede impedir el funcionamiento adecuado de algunas alarmas.

• Al añadir cualquier componente al sistema de respiración, conviene considerar cuidadosamente la resistencia del flujo y el espacio muerto de los componentes añadidos, como humidificadores, válvulas fonatorias, intercambiadores de calor y humedad y filtros, en relación con la posibilidad de efectos adversos en la gestión del ventilador del paciente y las alarmas del dispositivo.

• No establezca la alarma de presión inspiratoria máxima en un nivel demasiado bajo, ya que puede ocurrir que el sistema no detecte grandes fugas del circuito o una desconexión del paciente.

#### *Accesorios*

• Use Trilogy Evo únicamente con accesorios previstos para su uso con este dispositivo. Asegúrese de que los accesorios y las piezas sean compatibles antes de conectar un paciente al dispositivo. Consulte las instrucciones del accesorio antes del uso. Los accesorios electrónicos que no estén previstos para su uso con este dispositivo pueden hacer que se produzca un rendimiento adverso que incluya un aumento de las emisiones electromagnéticas o un descenso de la inmunidad electromagnética de este equipo.

• El filtro de espuma de entrada de aire es necesario para proteger el ventilador frente a polvo y suciedad.

PROS INGS. S.A.I.C. PABLO

PROPATO HNOS S IF-2020-32896926-APRAHANMAT Página 32 de 36

Equipamiento - Insumos Médicos - Droguería

**PROPATO HNOS. S.A.I.C.**  Av. Rodríguez Peña 2169 - B16 76BUQ - Santos Lugares - Bs.As. Teléfono: (011) 5556-8800 = Fax: (011) 5556-8888 web: www.propato.com.ar - e-mail: contacto@propato.com.ar

• Asegúrese de que cualquier filtro antibacteriano usado con este dispositivo cumple con las

normas ISO 23328-1 e ISO 23328-2.

• La nebulización o humidificación puede aumentar la resistencia de los filtros antibacterianos.

Supervise con frecuencia el sistema de respiración prestando atención a cualquier aumento de la resistencia y bloqueo.

• El gas añadido por el uso de un nebulizador neumático puede repercutir negativamente sobre la precisión del ventilador.

• Al usar un circuito pasivo es necesario un conector espiratorio.

• No utilice con el dispositivo manguitos conductivos ni antiestáticos ni tubos conductivos para el paciente.

• El sistema del ventilador (usado con accesorios de circuito del paciente, como dispositivos de mascarilla del paciente, humidificadores, recipientes para agua y tubos del circuito) puede contener pequeñas piezas capaces de constituir riesgo de atragantamiento.

• Asegúrese de que cualquier humidificador en uso, incluido cualquier tubo de respiración calefactado, cumpla con las normas ISO 8185 o ISO 80601-2-74.

• No utilice ventilación por boquilla en el caso de pacientes de menos de 5 años de edad debido a requisitos de desarrollo fisiológico y neurológico y de coordinación neuromuscular para una terapia eficaz.

• Asegúrese de que cualquier intercambiador de calor y humedad en uso cumpla con las normas ISO 9360-1 o ISO 9360-2.

• Conecte solo los dispositivos recomendados por Philips Respironics a los puertos USB. La conexión de otros dispositivos puede causar lesiones al paciente o dañar el ventilador.

• El puerto micro USB es para el personal de mantenimiento únicamente.

# *Oxígeno*

• No utilice oxígeno mientras fuma o en presencia de una llama desprotegida.

• Desconecte el flujo bajo de oxígeno cuando el dispositivo no esté en uso.

# *Limpieza v mantenimiento*

• Para evitar descargas eléctricas, no retire la cubierta de la carcasa. Solo personal d mantenimiento deberá retirar la carcasa.

ICS. S.A.I.C. PABLO G RATTO

IF-2020-32896926-APN-INPM#ANMAT

PROPATO HNOS SAIC

Página 33 de 36

# $'$  PROPATO

Equipamiento - Insumos Médicos - Droguería

PROPATO HNOS. S.A.I.C. Av. Rodriguez Peña 2169 - B1676BUQ - Santos Lugares - Bs.As. - Fax: (011) 5556-8888 Teléfono: (011) 5556-8800 web: www.propato.com.ar - e-mail: contacto@propato.com.ar

· No sumerja el dispositivo ni permita que ningún líquido penetre en los controles o el interior de la carcasa; podrían producirse daños en el dispositivo. Si esto ocurre, póngase en contacto con el proveedor de su equipo para solicitarle asistencia. Utilice tan solo los agentes y métodos descritos en este manual para limpiar y desinfectar el dispositivo. Tras la limpieza y la desinfección, asegúrese de que el dispositivo esté totalmente seco antes de volver a conectar accesorios y conectores y antes de volver a conectar el dispositivo a una fuente de alimentación. No utilice disolventes, lacas ni ninguna otra sustancia oleosa sobre el dispositivo, ya que son inflamables.

· Si el dispositivo se ha visto expuesto a lluvia o humedad, seque el dispositivo, incluida el área alrededor de la conexión del cable de alimentación con el cable desconectado del dispositivo antes de volver a aplicar alimentación de CA.

· Solo el personal de mantenimiento debe realizar reparaciones y ajustes. Las reparaciones y ajustes no autorizados podrían provocar la muerte o lesiones, invalidar la garantía o provocar costosos daños al dispositivo.

· Si observa cualquier cambio inexplicable en el rendimiento del dispositivo, si hace ruidos inusuales, si el dispositivo o la batería extraíble se caen, si se derrama aqua en el interior de la carcasa o si la carcasa se agrieta o se rompe, deje de usar el dispositivo y póngase en contacto con Philips Respironics.

· Para evitar descargas eléctricas, desenchufe siempre el cable de alimentación de la toma de la pared antes de limpiar el ventilador.

• Inspeccione periódicamente los cables eléctricos, los cables del dispositivo y la batería extraíble en busca de daños o señales de desgaste. Deje de usar el dispositivo y sustituya el componente dañado.

· Cualquier cambio o modificación del dispositivo que no haya sido expresamente aprobada por Philips Respironics puede anular la autorización del usuario para utilizar el equipo.

### Alimentación

· Se recomienda conectar una batería externa al ventilador utilizando únicamente cable de batería externa aprobada por Philips Respironics. Este cable dispone de fusible y está pre cableado y terminado de la forma adecuada para garantizar una conexión segura.

· Utilice únicamente la batería extraíble de Philips Respironics.

PROPATA OS. S.A.I.C. PARI O Z CARATTO

PROPATO HNOS SAI O DANIELE IF-2020-32896926 LISTRIANMAT Página 34 de 36

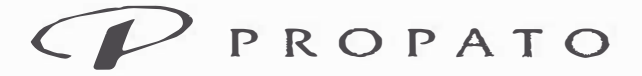

**PROPATO HNOS. S.A.I.C.**  Av. Rodríguez Peña 2169 - B1676BUQ - Santos Lugares - Bs.As. Teléfono: (011) 5556-8800 - Fax: (011) 5556-8888 web: www.propato.com.ar - e-mail: contacto@propato.com.ar

### **ALMACENAMIENTO**

Se recomienda almacenar en lugar fresco y seco, alejado de fuentes directas de luz y calor, a una temperatura entre -25 °C y 70 °C y una humedad relativa: entre el 5% y el 93%, sin condensación.

# **FORMA DE PRESENTACION**

Una unidad.

Una unidad con sus accesorios.

Accesorios:

- De viaje y portabilidad (bolsa de viaje, funda/maletín, kit montaje de silla de ruedas con placa de montaje, soporte sobre ruedas, baterías descartables).

- Circuitos ventilatorios del paciente y accesorios del circuito (adaptadores, conectores, ramas, boquillas, filtros).

- De humidificación (HME, válvulas/puertos de exhalación).

- Sensores de flujo con o sin cable, cable del sensor.

- De oxígeno (pulsioxímetro externo, sensor pulsioxímetro, sensor SpO2, montaje sensor FiO2, adaptador de entrada de oxigeno).

- De CO2 (sensor de CO2, cables y adaptadores)

- Cables y otros accesorios electrónicos

- De monitoreo y alarma (alarma remota, llamada a enfermería, prueba de pulmón)

# **PERIODO DE VIDA UTIL**

Conviene enviar el dispositivo para su mantenimiento preventivo cada cuatro años. La vida útil prevista de Trilogy Evo es de 10 años.

PROPA CARATTO COAD

PROPATO HNOSS áiFi IF-2020-32896926-APN-INPM#ANMAT

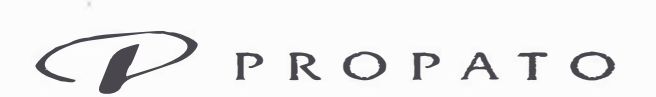

**PROPATO HNOS. S.A.I.C.**  Av. Rodriguez Peña 2169- B1676BUQ- Santos Lugares- Bs.As. Teléfono: (011) 5556-8800 Fax: (011) 5556-8888 web: www.propato.com.ar - e-mail: contacto@propato.com.ar

# **PROYECTO DE RÓTULO**

- l. Fabricado por: 1) Respironics Inc.-1001 Murry Ridge Lane Murrysville, PA USA 15668; 2) Respironics Inc.- 312 Alvin Orive New Kensington, PA USA 15068; 3) Respironics Inc.- 175 Chastain Meadows Court Kennesaw, GA USA 30144; 4) Respironics Medical Products (Shenzhen) Co. Ltd.- Block 6&7, No 129, 2nd Industrial Avenue Tang Xla Yong Village, Yan Luo Sub-district, Bao An District Shenzhen, Guangdong China 518105; 5) Inventus Power, Inc.- No. 23 Shang Yuan Road Qingxi Town Dongguan City P.R., Guangdong China 523640; 6) Flextronics Manufacturing Juarez S. de R.L. de C.V. Boulevard Independencia No. 4240 Col. Lote Bravo Juarez, Chihuahua México 32695.
- 2. Importado por PROPATO HNOS. S.A.I.C., Equipamientos e Insumos Hospitalarios -Av. Rodríguez Peña 2045/2169 -Santos Lugares -Bs. As. -Argentina
- 3. Ventilador Trilogy EVO
- 4. Marca: Respironics
- 5. Modelo: Trilogy EVO
- 6. Leer el manual de instrucciones de uso antes de utilizar el equipo.
- 7. N <sup>º</sup>Lote/Serie:
- 8. Fecha de fabricación:
- 9. Fecha de Vencimiento: 10 años a partir de su fecha de fabricación.
- 10. Formas de presentación: Una unidad/ Una unidad con sus accesorios.
- 11. Se recomienda almacenar en lugar fresco y seco, alejado de fuentes directas de luz y calor, a una temperatura entre –25°C y 70°C y una humedad relativa: entre el 5% y el 93%, sin condensación
- 12. Director Técnico: Gustavo Daniele -Farmacéutico -MN 13086
- 13. Autorizado por la A.N.M.A.T -PM-647-344
- 14. Condición de uso: Uso exclusivo a Profesionales e Instituciones Sanitarias.

INOS, S.A.I.C. PROP PABLO

ATO HNOS SAIC IF-2020-32896926-APN-INPM#ANMAT ANIEL F Página 36 de 36

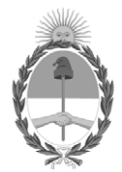

República Argentina - Poder Ejecutivo Nacional 2020 - Año del General Manuel Belgrano

# **Hoja Adicional de Firmas Anexo**

Número: IF-2020-32896926-APN-INPM#ANMAT

**Referencia:** Rot. e Ins. de Uso - PROPATO HNOS S.A.I.C.

El documento fue importado por el sistema GEDO con un total de 36 pagina/s.

Digitally signed by GESTION DOCUMENTAL ELECTRONICA - GDE Date: 2020.05.19 11:28:25 -03:00

Vámero: 1F-2020-32896926-APN-INPM#ANMAT<br>
CIUDAD DE BUENOS AIRES<br>
Martes 19 de Mayo de 2020<br>
El documento fue importado por el sistema GEDO con un total de 36 pagina/s.<br>
El documento fue importado por el sistema GEDO con un Instituto Nacional de Productos Médicos Administración Nacional de Medicamentos, Alimentos y Tecnología Médica

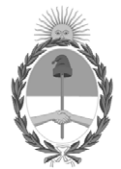

**República Argentina - Poder Ejecutivo Nacional** 2020 - Año del General Manuel Belgrano

# **Certificado - Redacción libre**

**Número:** 

# CE-2020-33342838-APN-ANMAT#MS<br>CIUDAD DE BUENOS AIRES<br>Miércoles 20 de Mayo de 2020

**Referencia:** 1-0047-3110-2471-20-4

# CERTIFICADO DE AUTORIZACIÓN E INSCRIPCIÓN

Expediente Nº: 1-0047-3110-2471-20-4

La Administración Nacional de Medicamentos, Alimentos y Tecnología Médica (ANMAT) certifica que de acuerdo con lo solicitado por PROPATO HNOS S.A.I.C., se autoriza la inscripción en el Registro Nacional de Productores y Productos de Tecnología Médica (RPPTM), de un nuevo producto con los siguientes datos identificatorios característicos:

Nombre descriptivo: Ventilador Trilogy Evo

Código de identificación y nombre técnico del producto médico, (ECRI-UMDNS):

15-613 Ventiladores

Marca(s) de (los) producto(s) médico(s): Respironics

Clase de Riesgo: III

Indicación/es autorizada/s: El ventilador Trilogy Evo proporciona ventilación con presión positiva continua o intermitente para el cuidado de personas que necesitan ventilación mecánica. Está indicado para pacientes pediátricos y adultos que pesen al menos 2,5 kg. El ventilador puede medir, mostrar y registrar datos de SpO2, FiO2, CO2 y de frecuencia del pulso, y emitir alarmas sobre dichos datos, cuando se integra con los accesorios apropiados. El ventilador es adecuado para su uso en entornos de transporte distinto al de urgencias, entornos domésticos e institucionales: por ejemplo, sillas de ruedas o vehículos personales. Puede utilizarse tanto para ventilación invasiva como no invasiva.

Modelos: Trilogy Evo

Período de vida útil: 10 años.

Condición de uso: Uso exclusivo de profesionales e instituciones sanitarias

Fuente de obtención de la materia prima de origen biotecnológico: N/A

Forma de presentación: Una unidad.

Una unidad con sus accesorios.

Método de esterilización: N/A

Nombre del fabricante: 1) Respironics Inc.; 2) Respironics Inc.; 3) Respironics Inc.; 4) Respironics Medical Products (Shenzhen) Co. Ltd.;5) Inventus Power, Inc.; 6) Flextronics Manufacturing Juarez S. de R.L. de C.V.

Lugar de elaboración: 1) 1001 Murry Ridge Lane Murrysville, PA USA 15668; 2) 312 Alvin Drive New Kensington, PA USA 15068; 3)175 Chastain Meadows Court Kennesaw, GA USA 30144; 4) Block 6 & 7, No 129, 2nd Industrial Avenue Tang Xla Yong Village, Yan Luo Subdistrict, Bao An District Shenzhen, Guangdong China 518105; 5) No. 23 Shang Yuan Road Qingxi Town Dongguan City P.R.,

Guangdong China 523640; 6) Boulevard Independencia No. 4240 Col. Lote Bravo Juarez, Chihuahua México 32695.

Se extiende el presente Certificado de Autorización e Inscripción del PM 647-344, con una vigencia cinco (5) años a partir de la fecha de la Disposición autorizante.

Expediente Nº 1-0047-3110-2471-20-4

Digitally signed by GESTION DOCUMENTAL ELECTRONICA - GDE Date: 2020.05.20 18:52:18 -03:00

Valeria Teresa Garay Subadministradora Nacional Administración Nacional de Medicamentos, Alimentos y Tecnología Médica